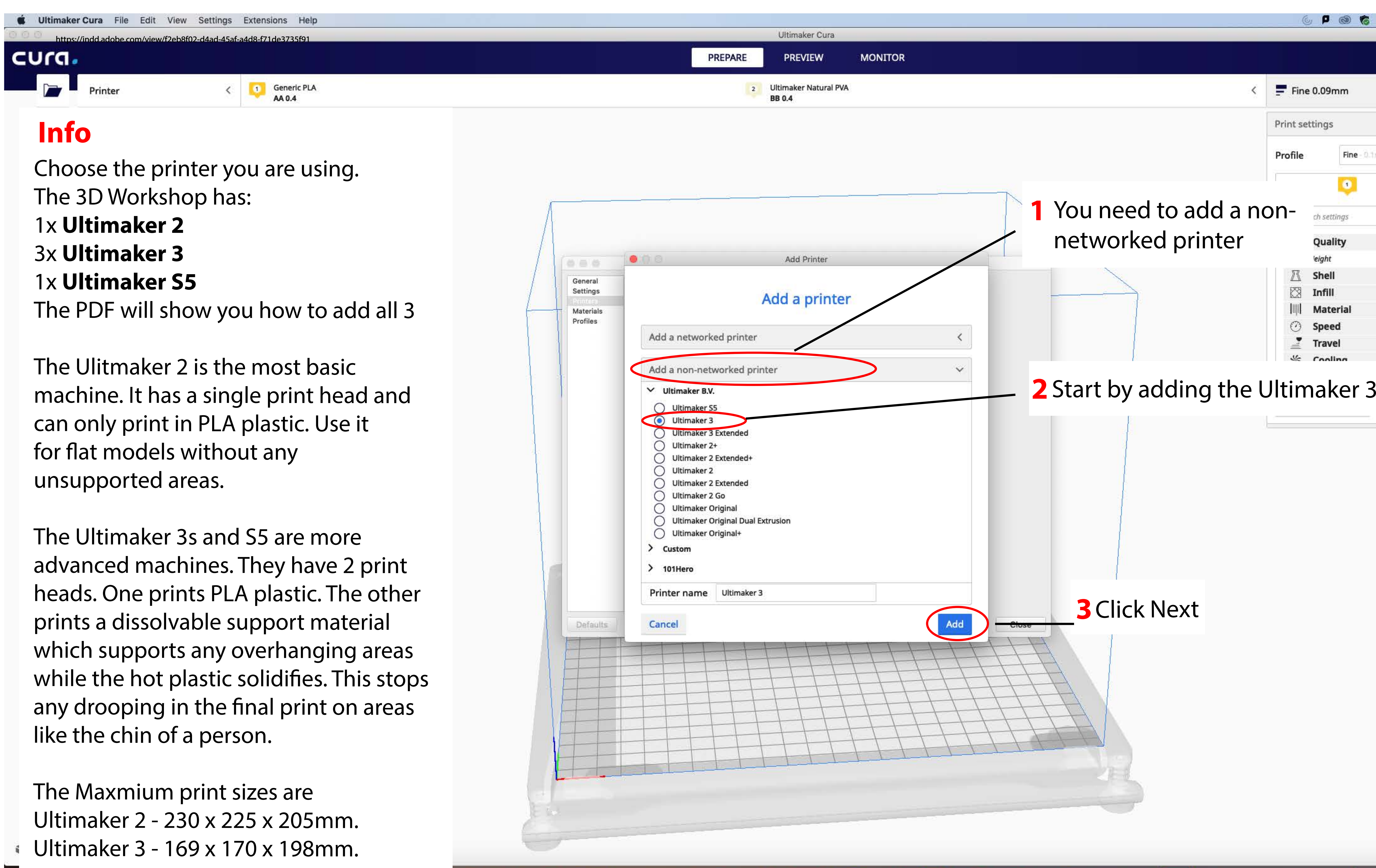

Ultimaker S5 - 308 x 218 x 298mm

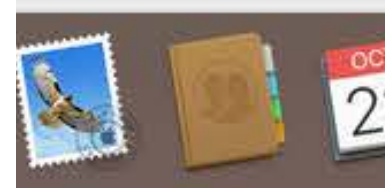

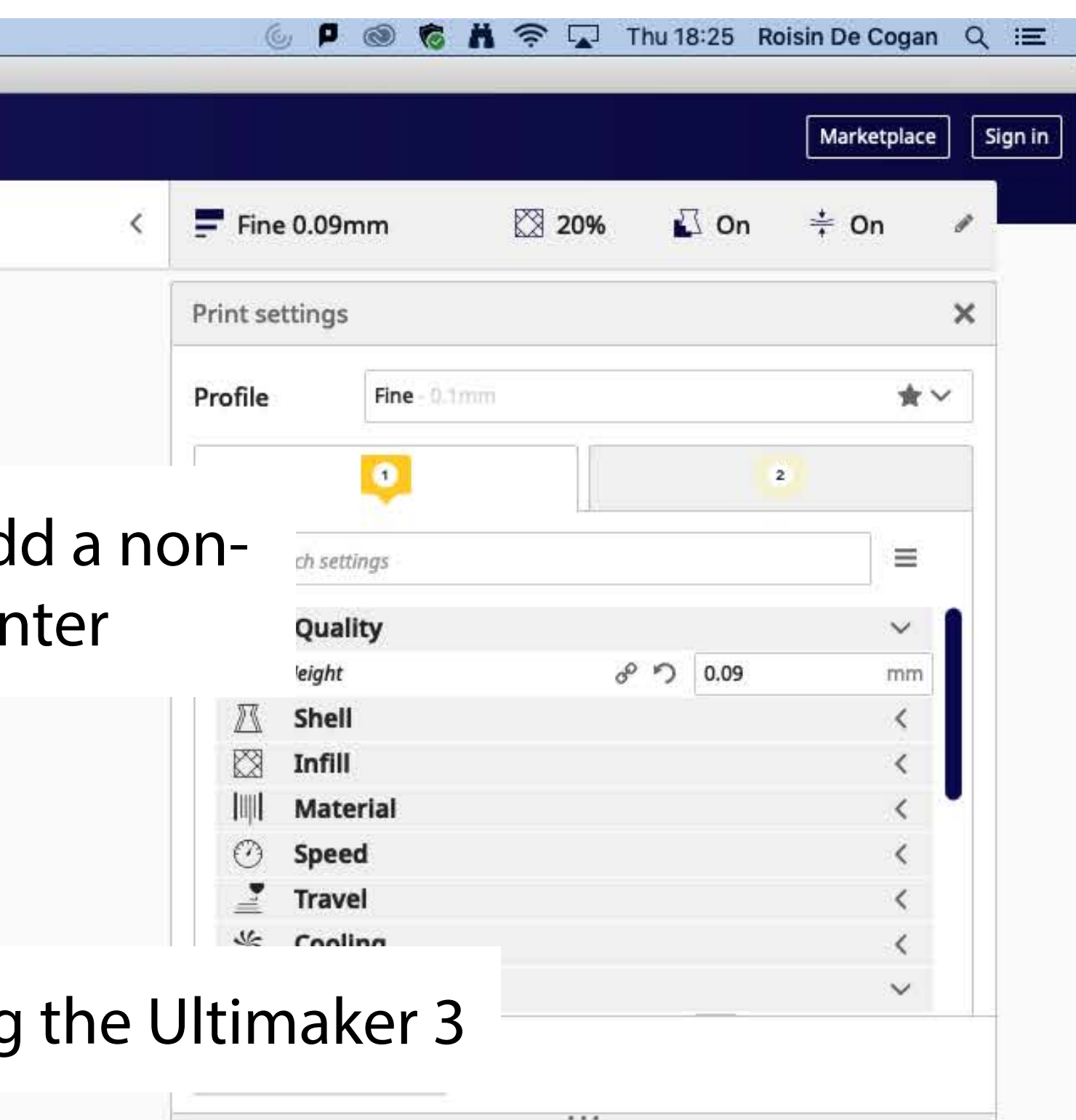

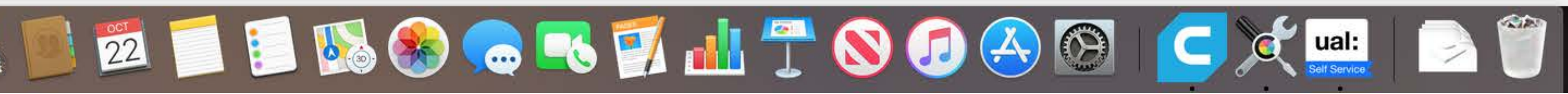

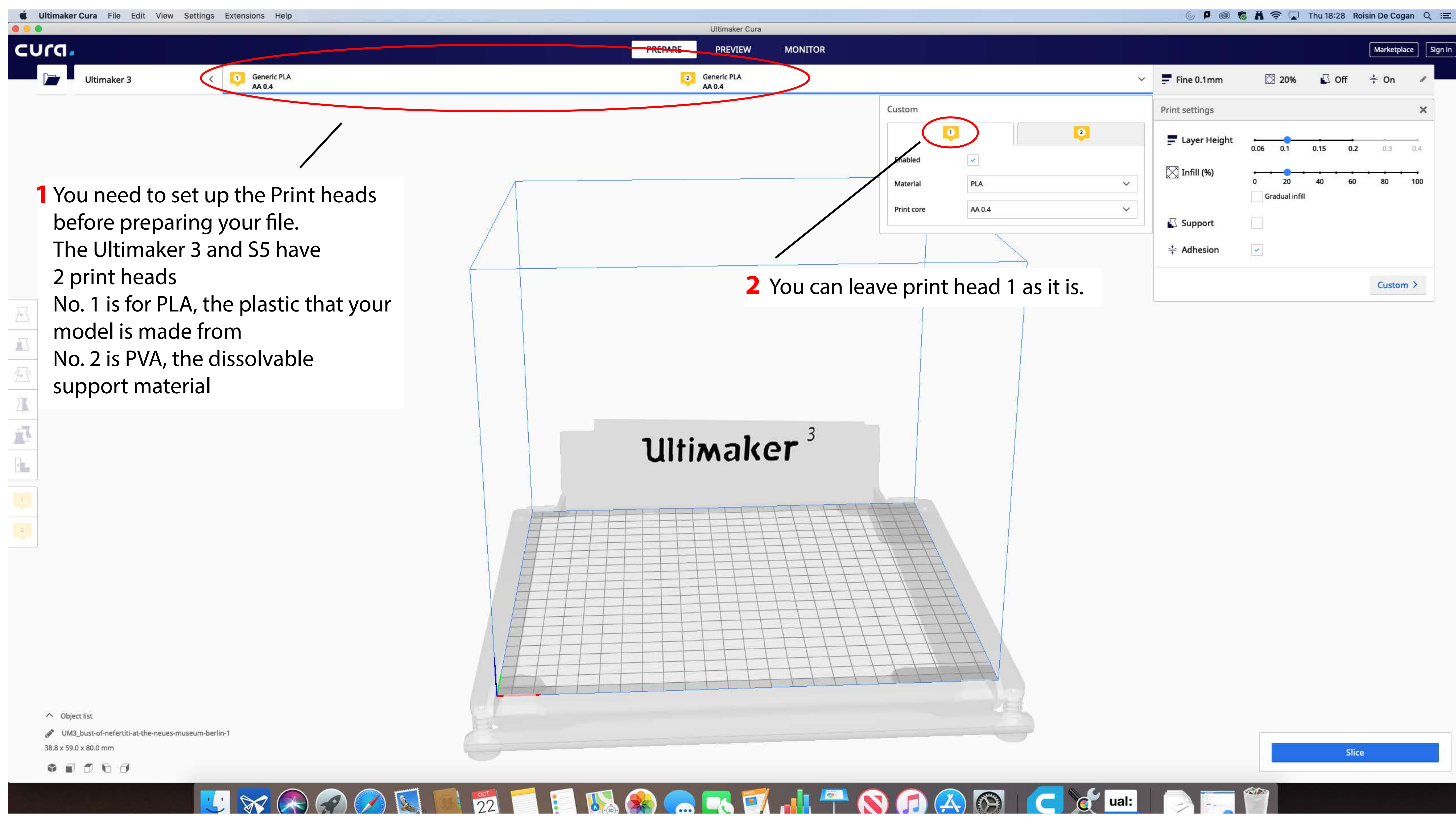

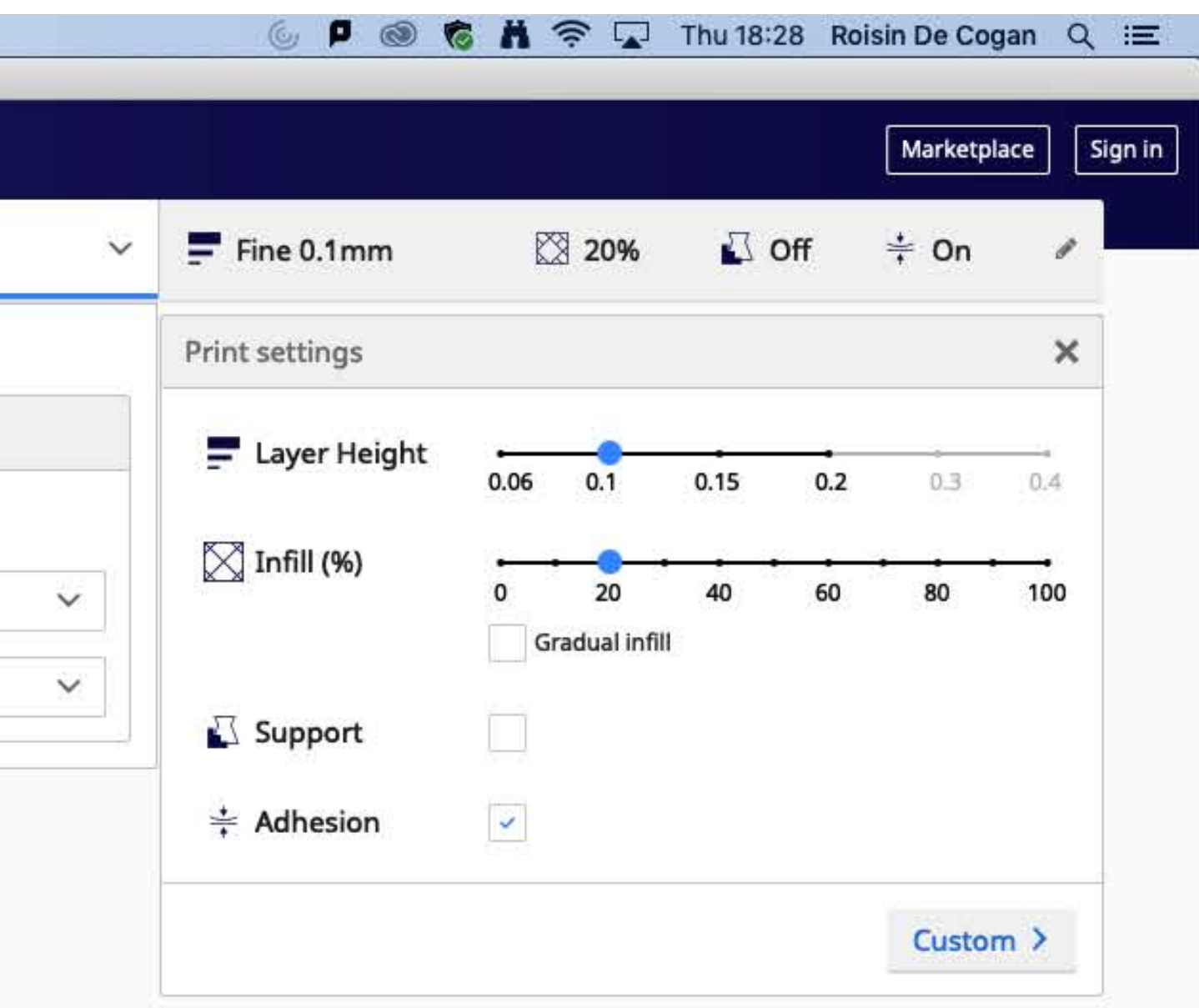

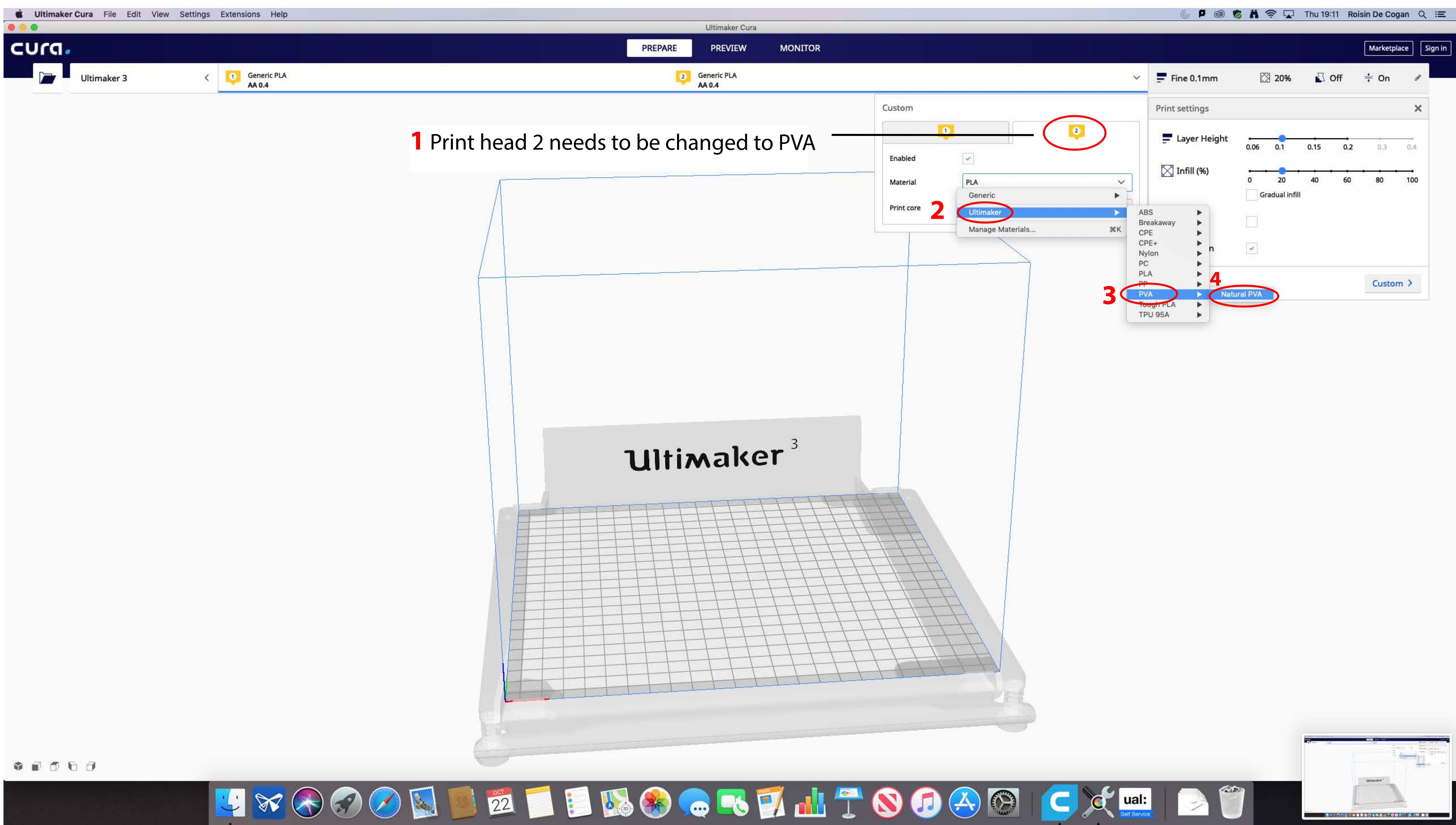

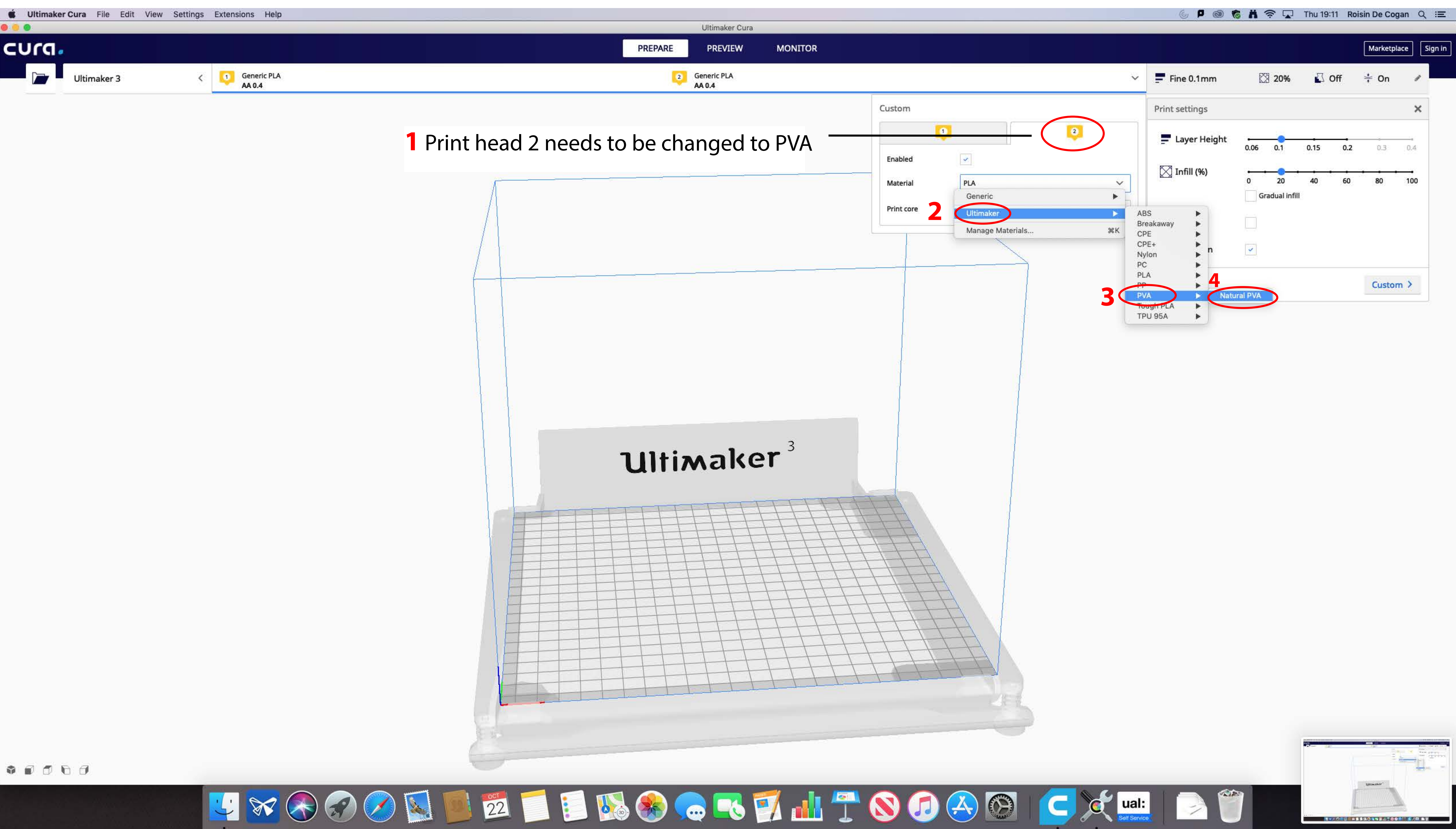

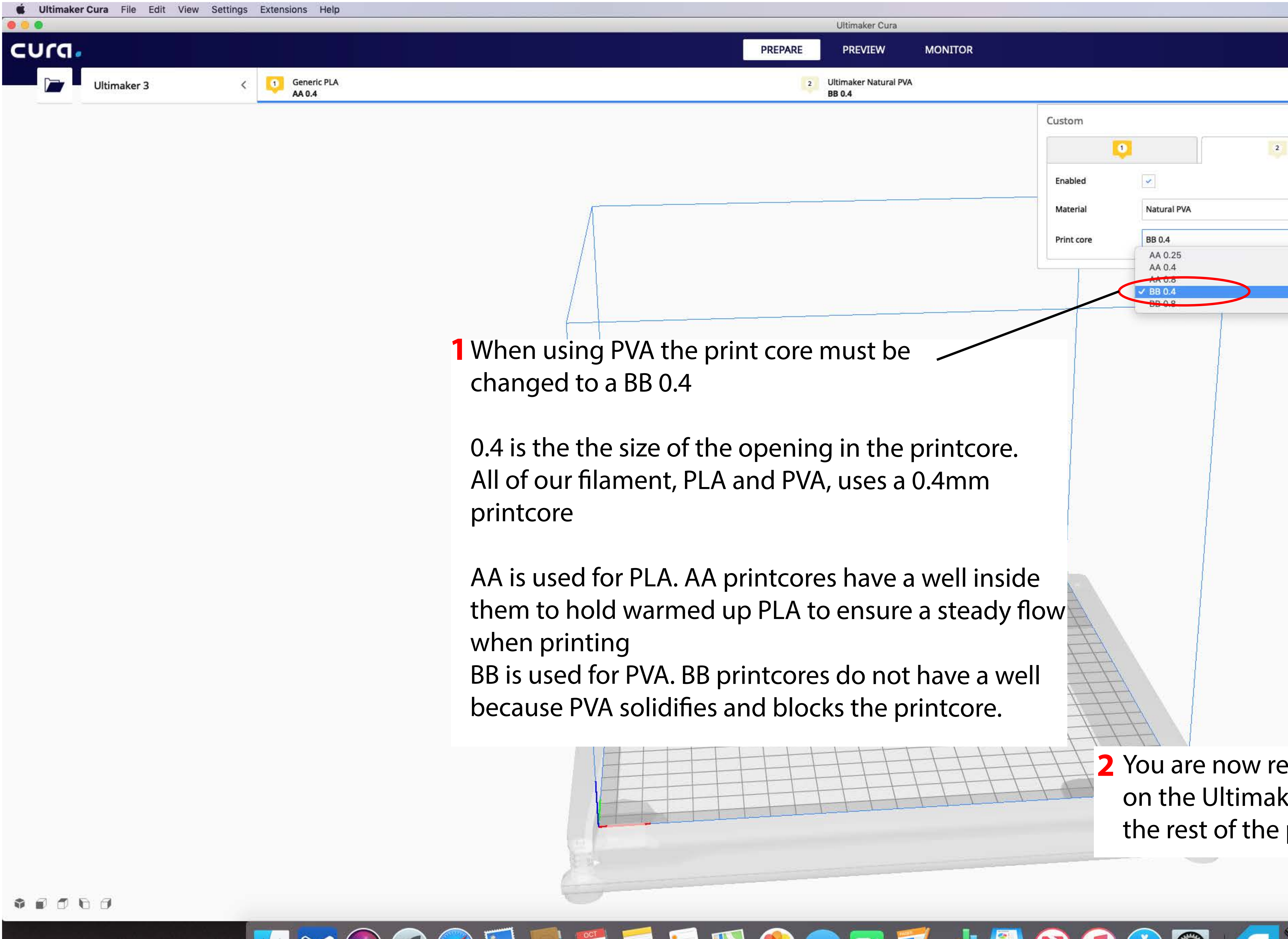

- -
	-

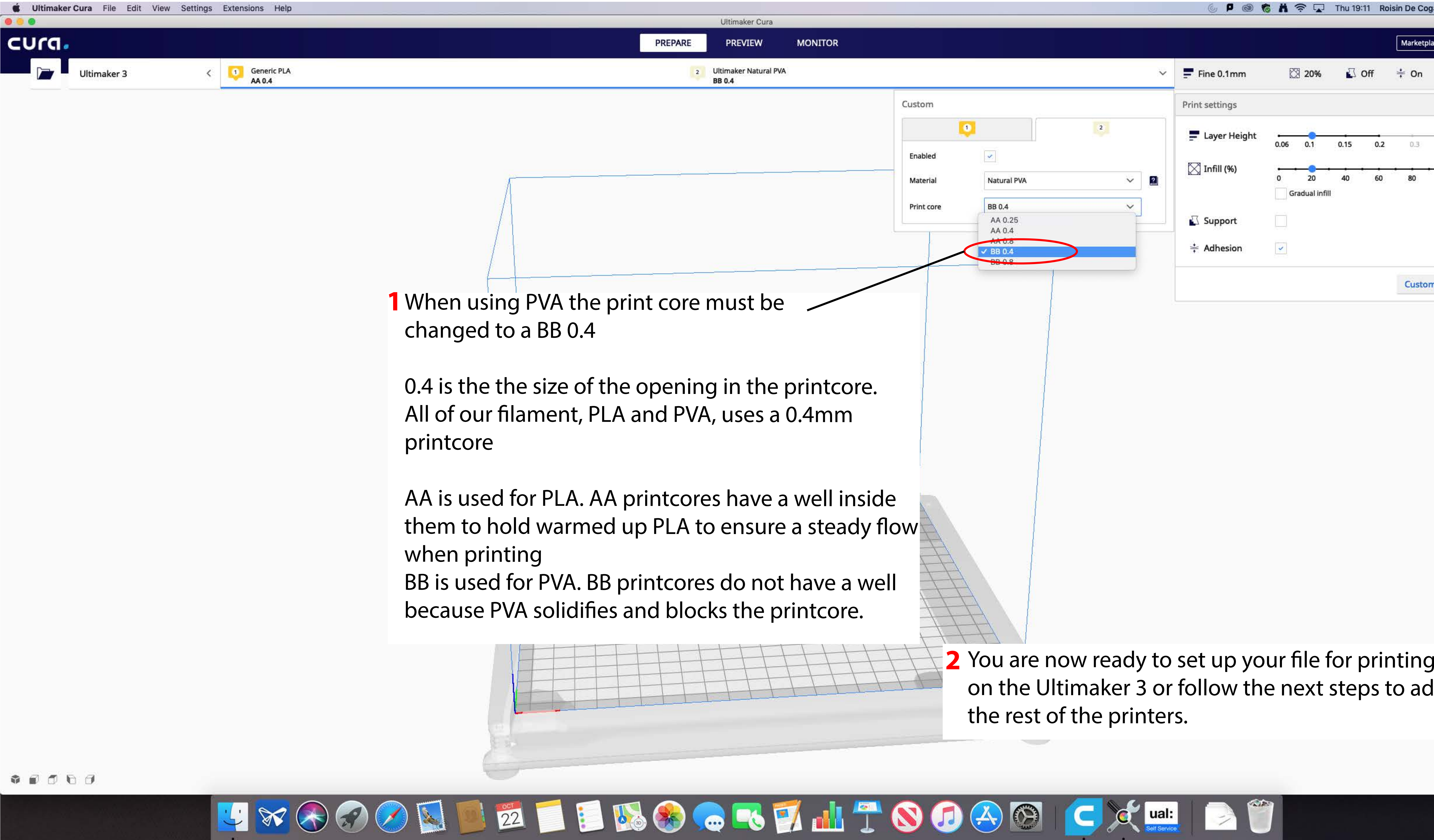

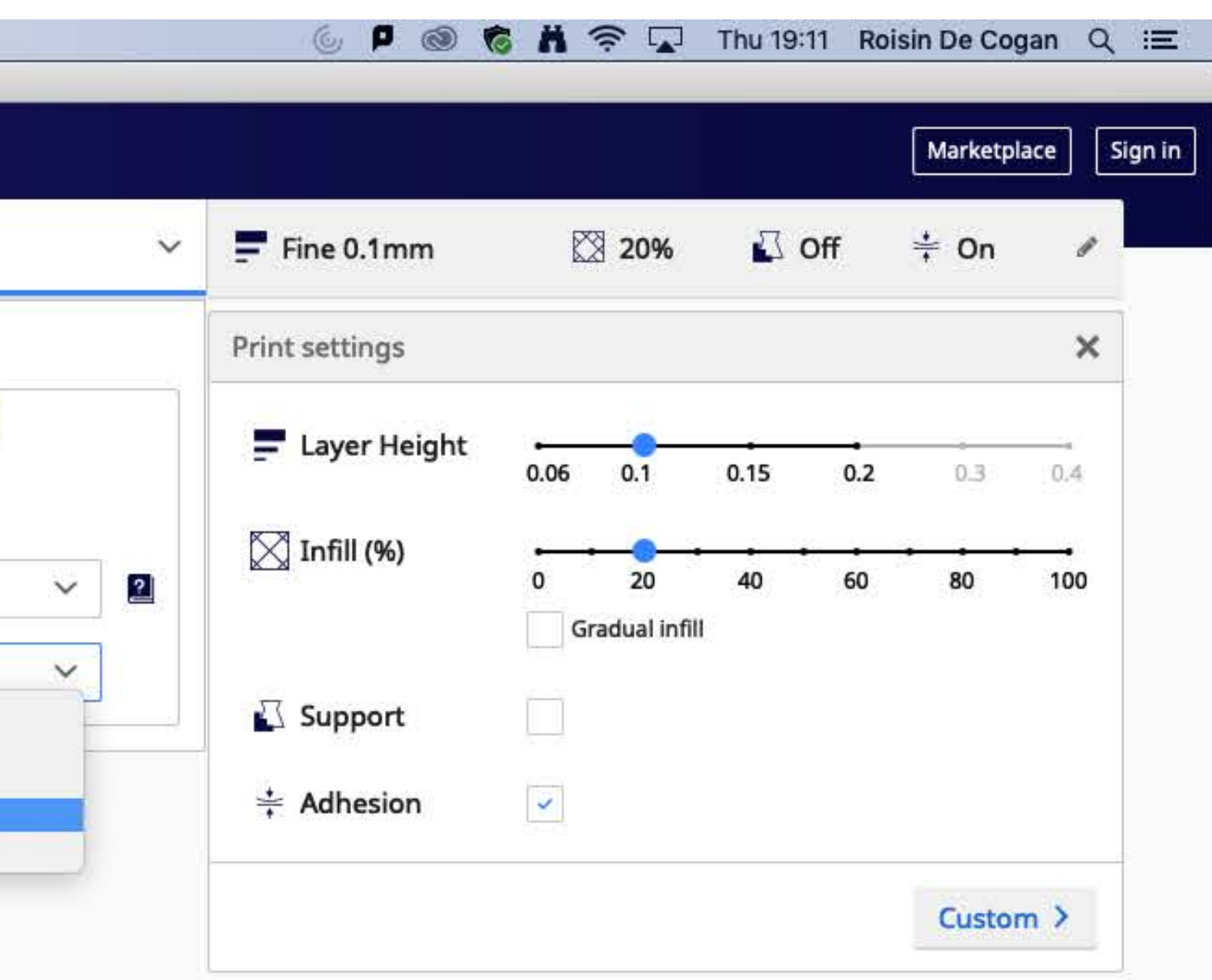

on the Ultimaker 3 or follow the next steps to add

## Next you can add the S5

## **If you want to add the other printers follow the next 5 pages Otherwise jump to page 11**

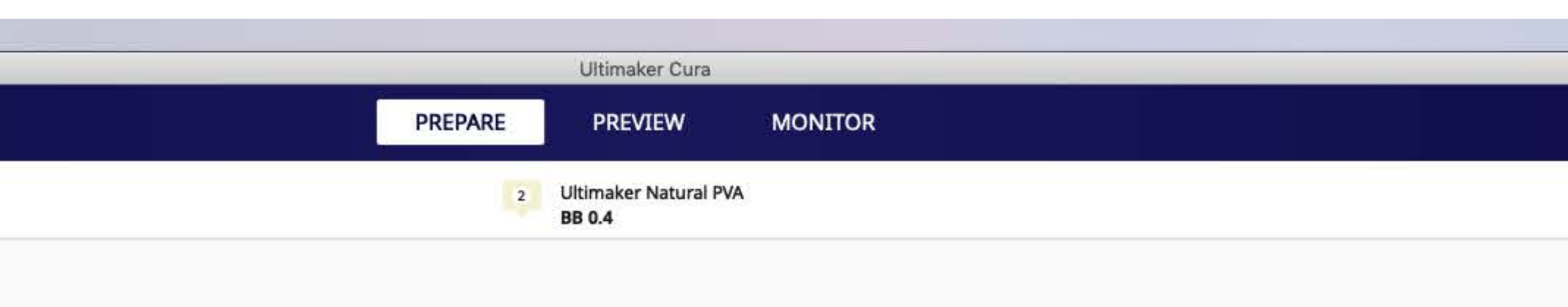

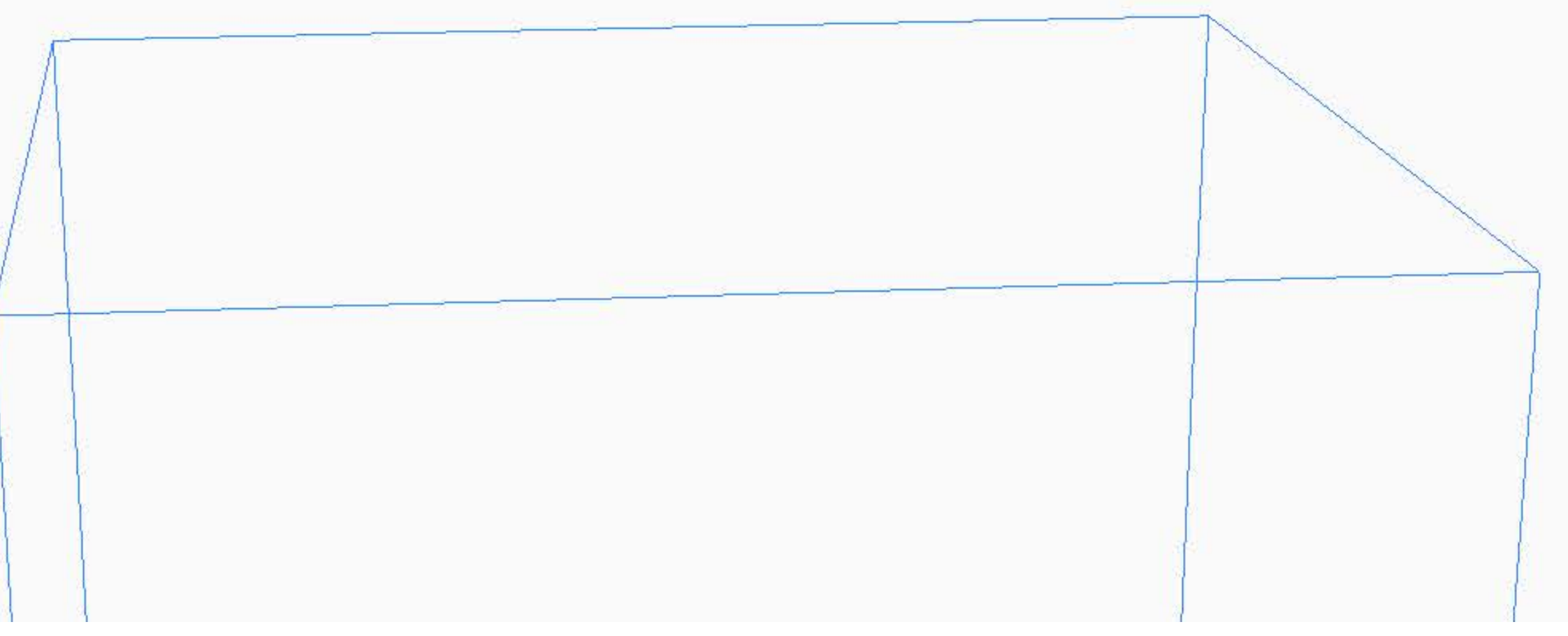

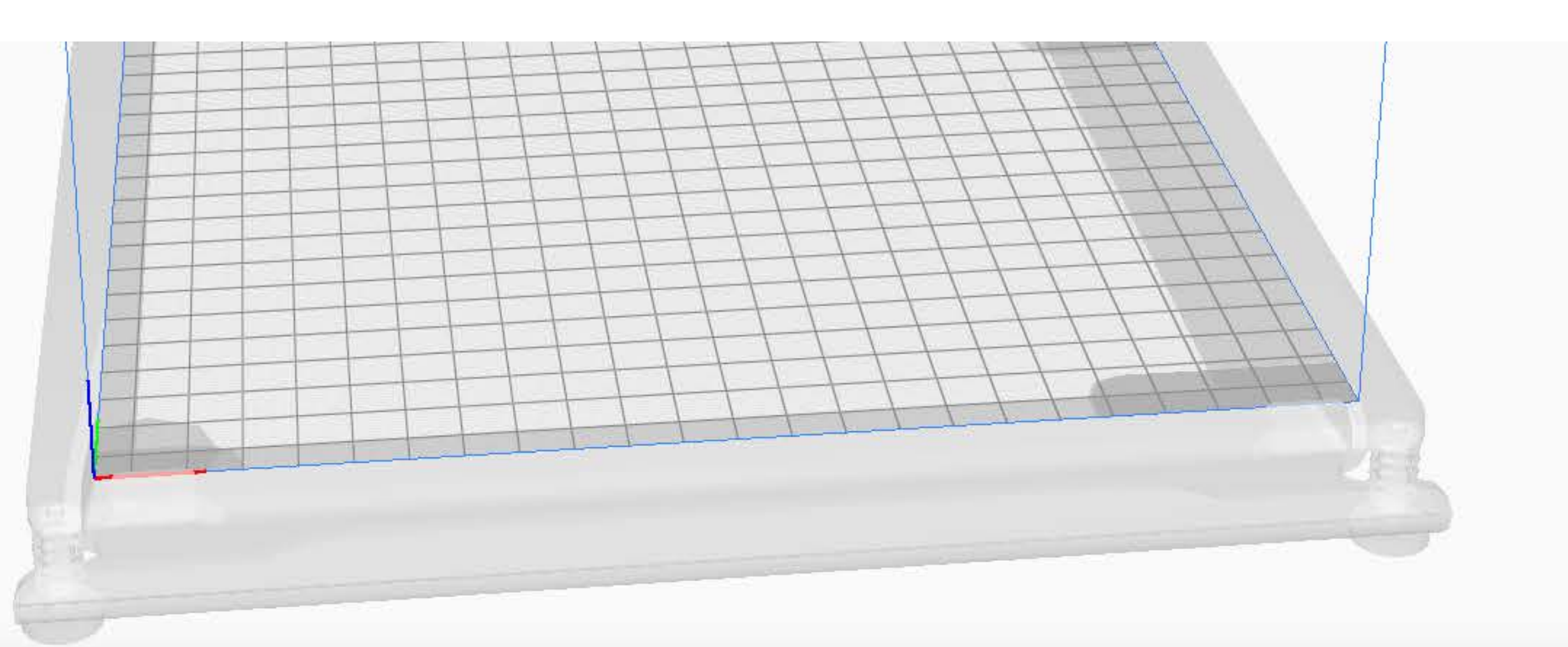

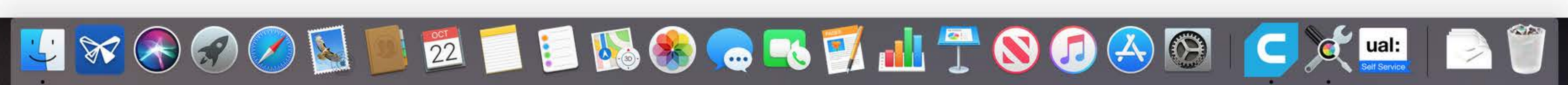

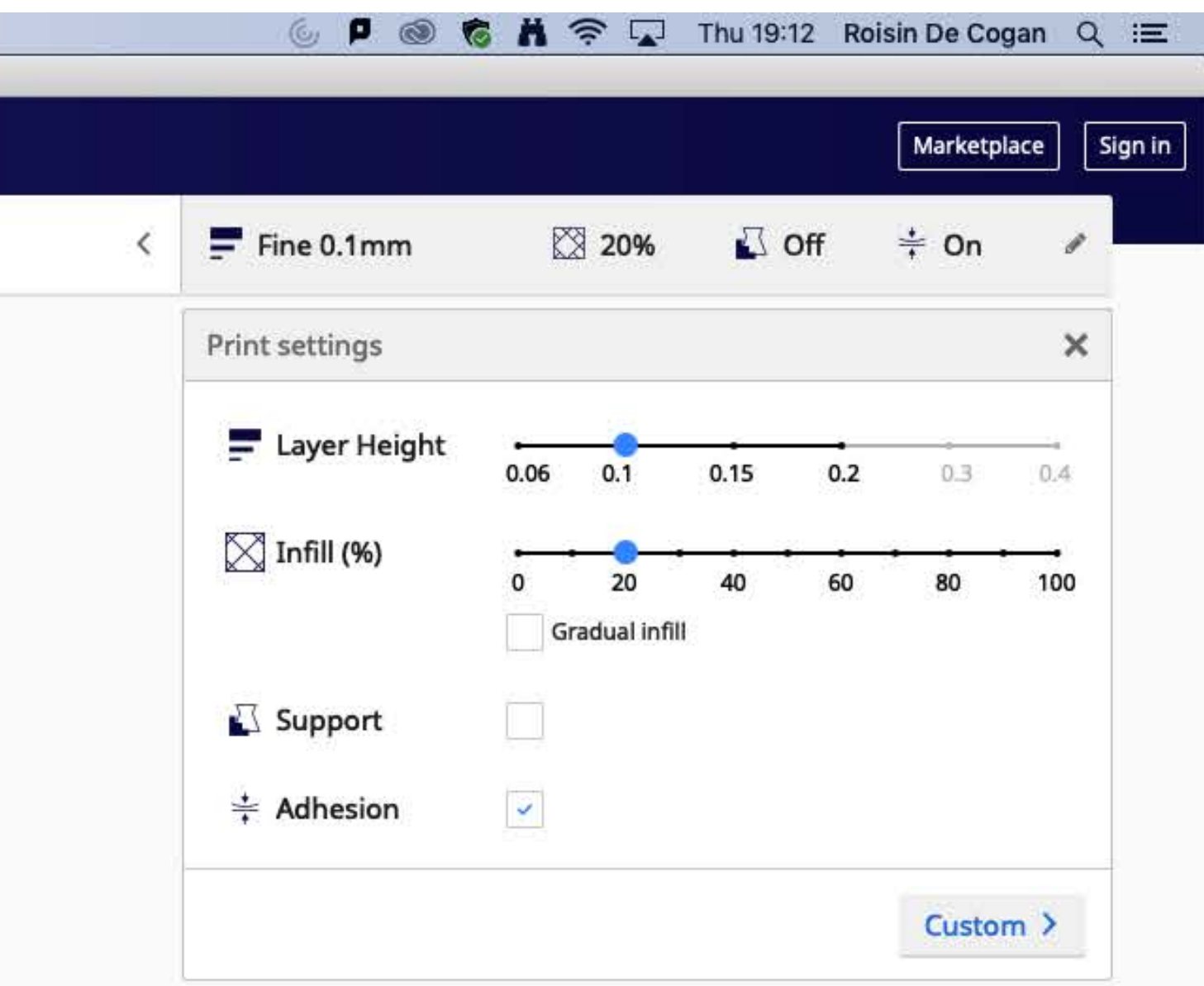

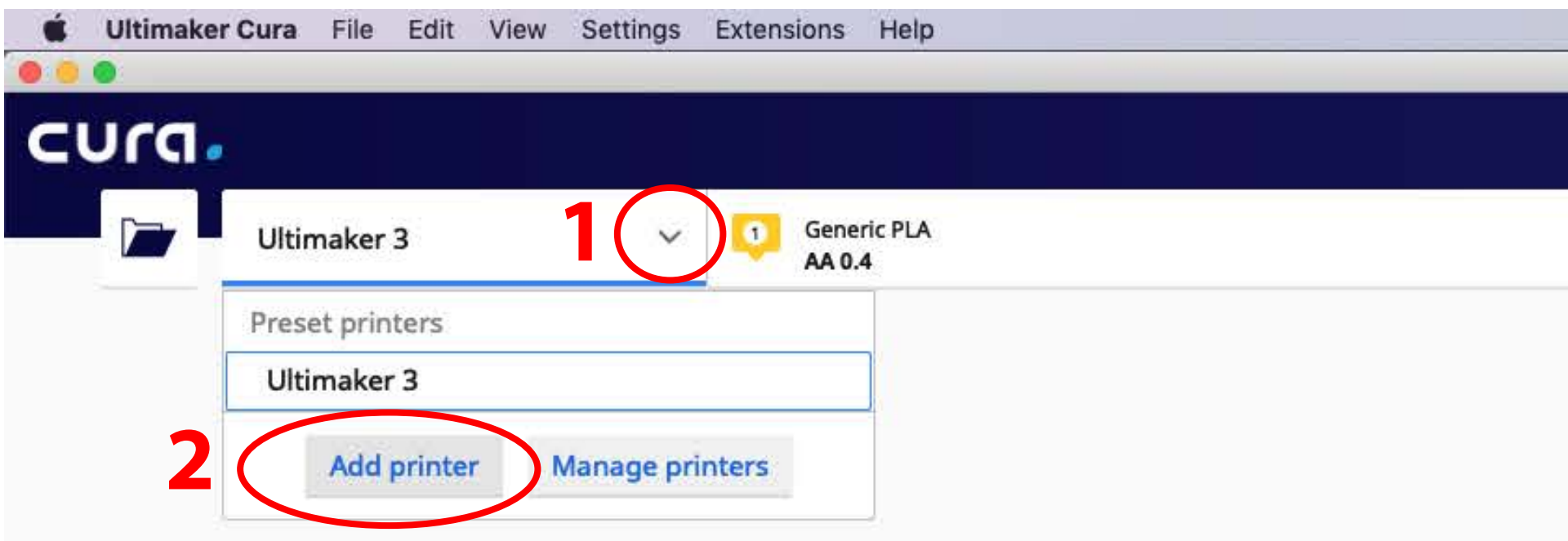

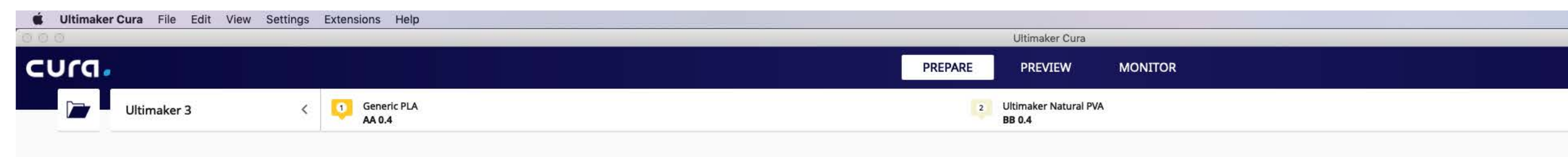

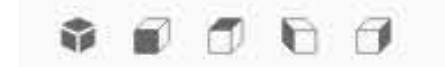

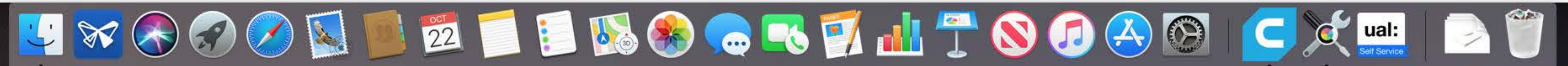

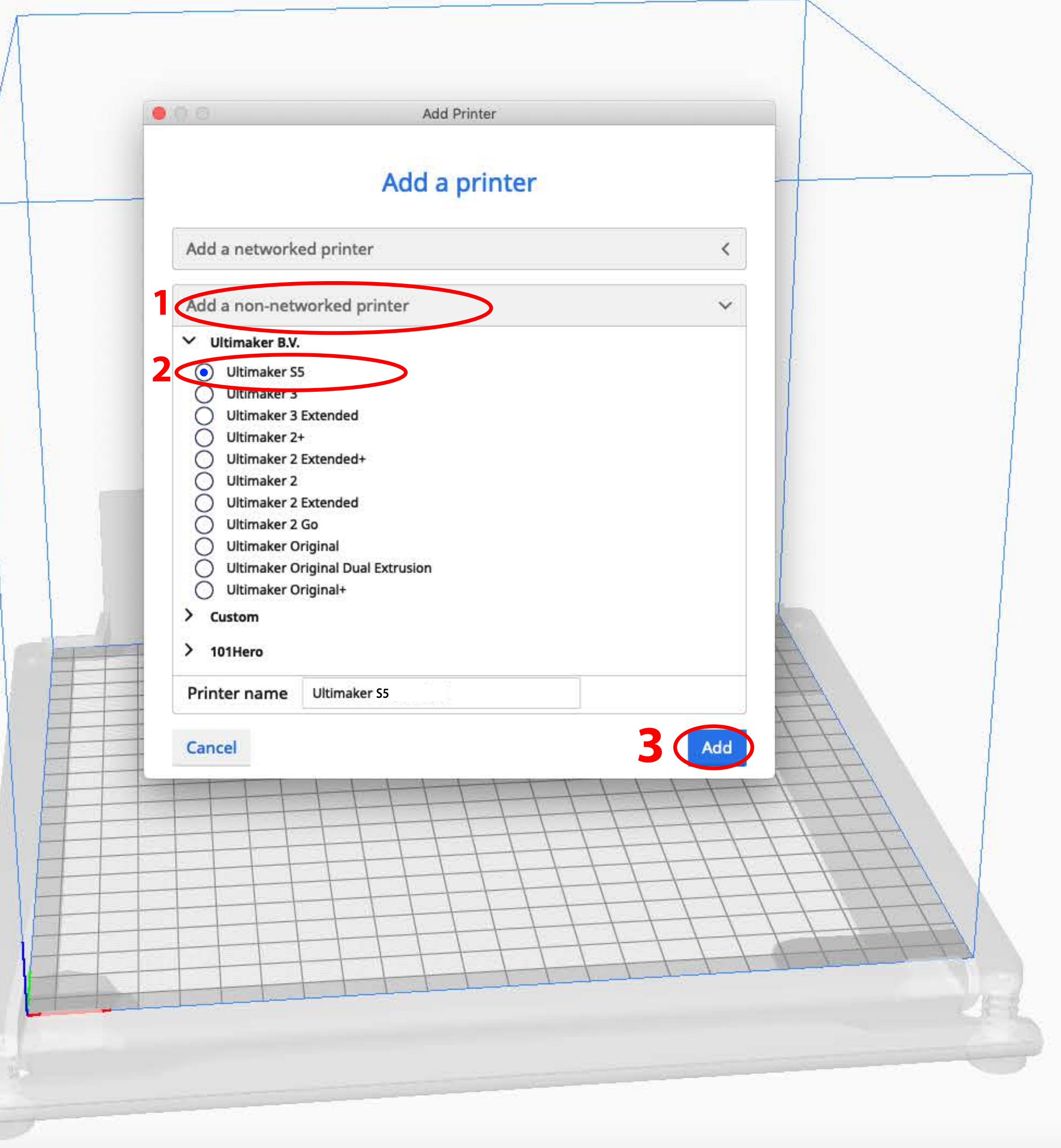

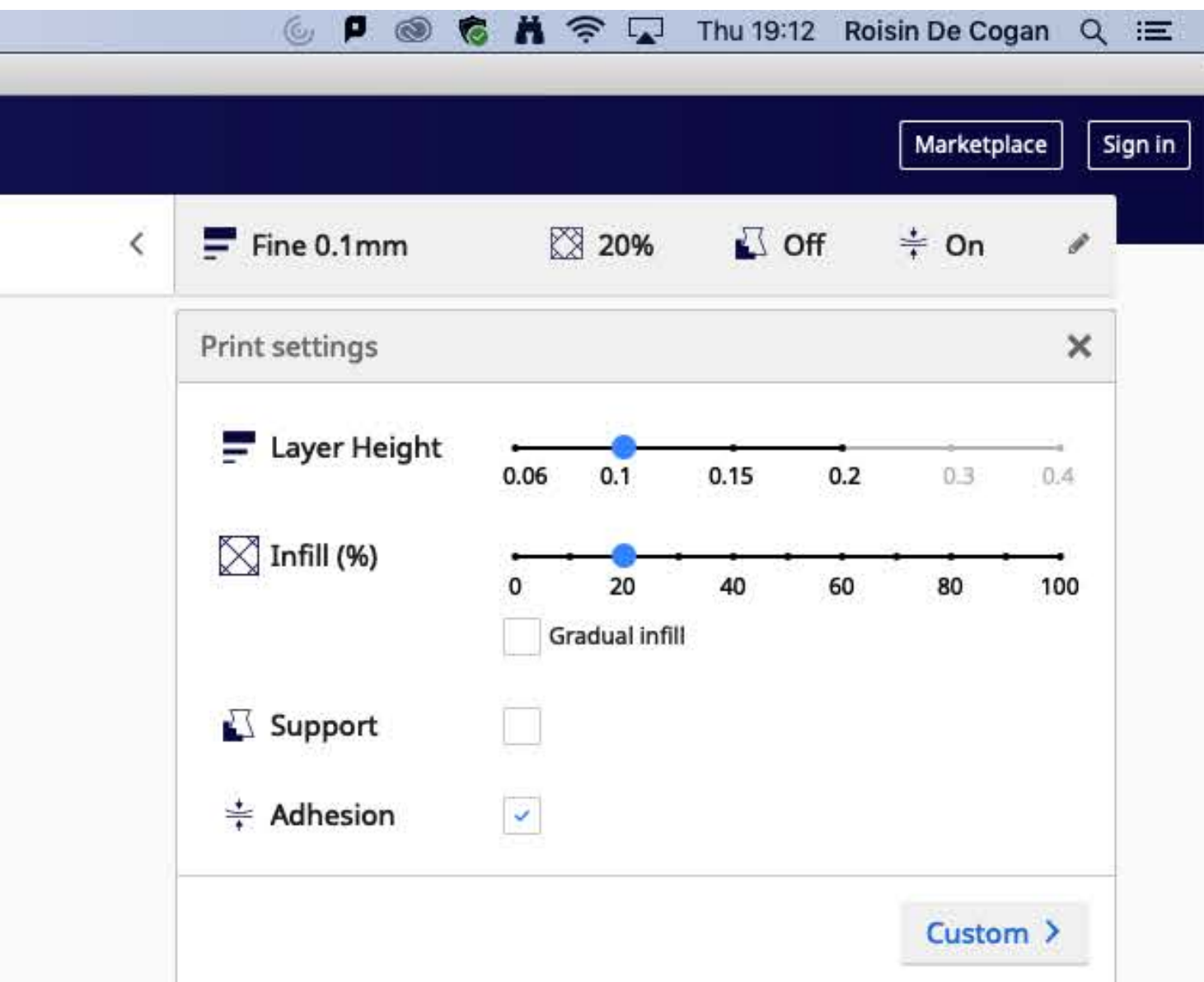

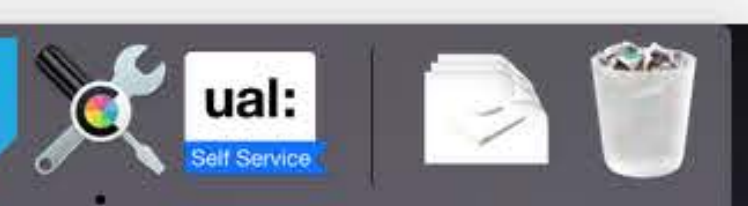

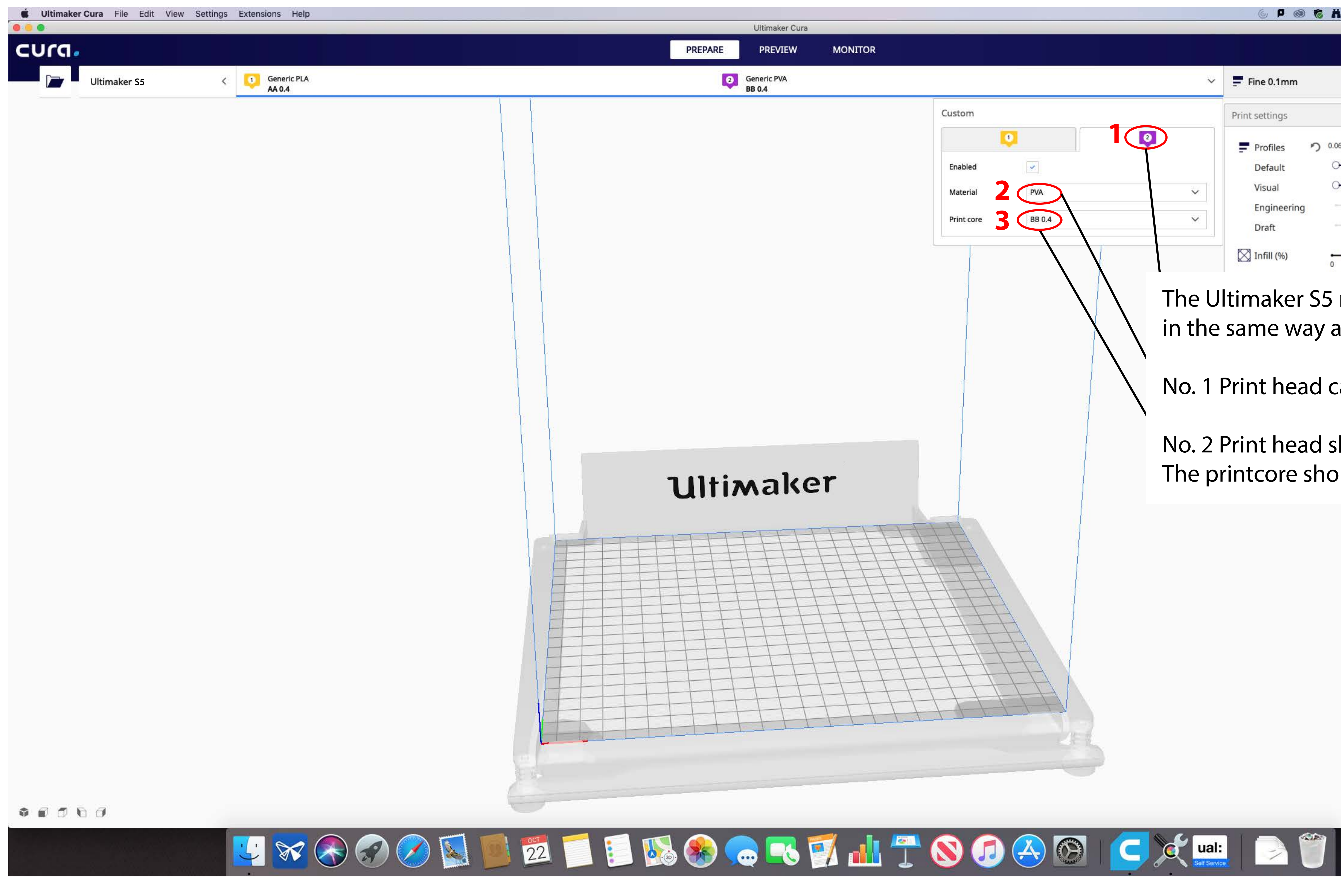

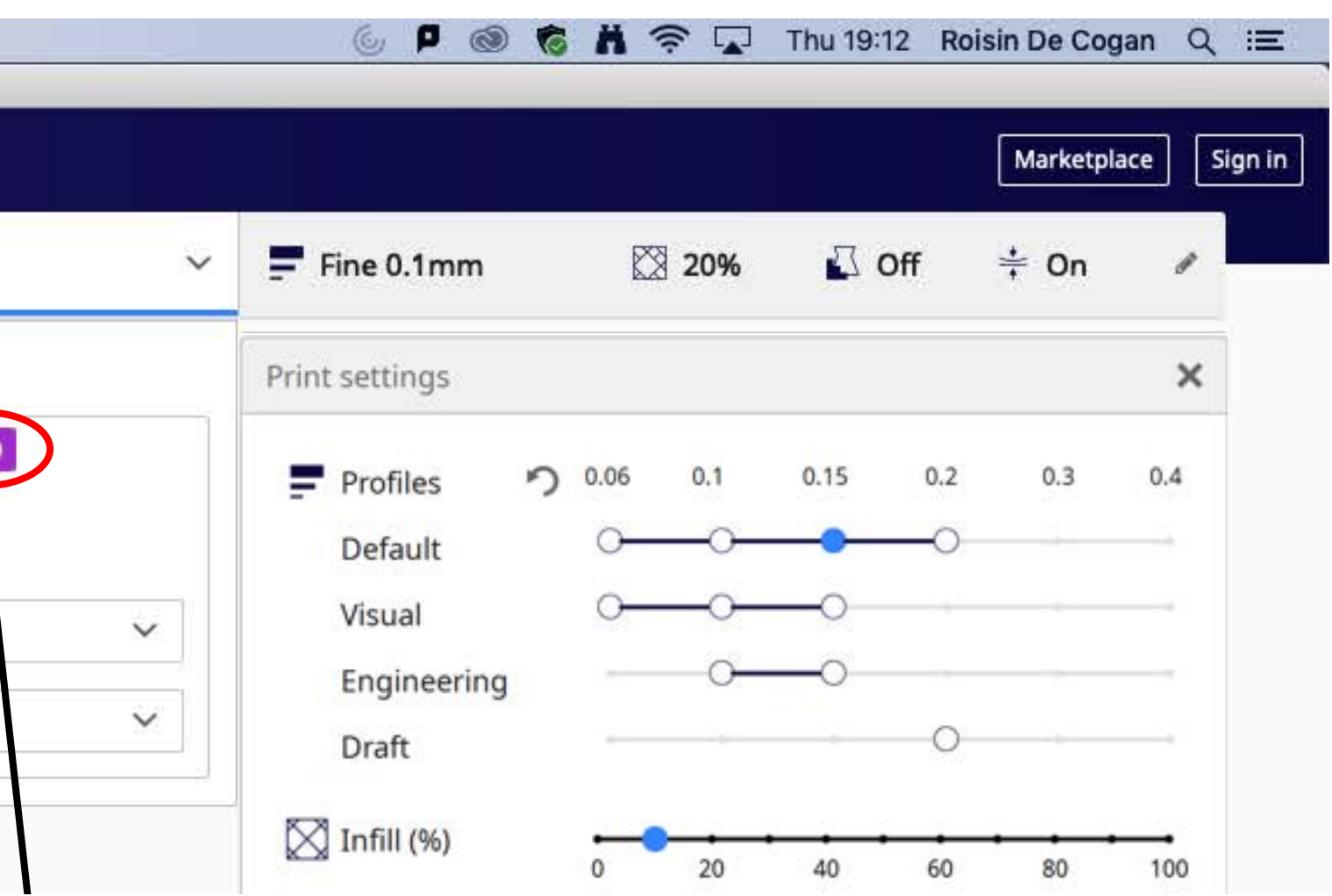

The Ultimaker S5 needs to be set up in the same way as the Ultimaker 3

No. 2 Print head should be 'Natural PVA' The printcore should be BB 0.4

No. 1 Print head can be left as it is.

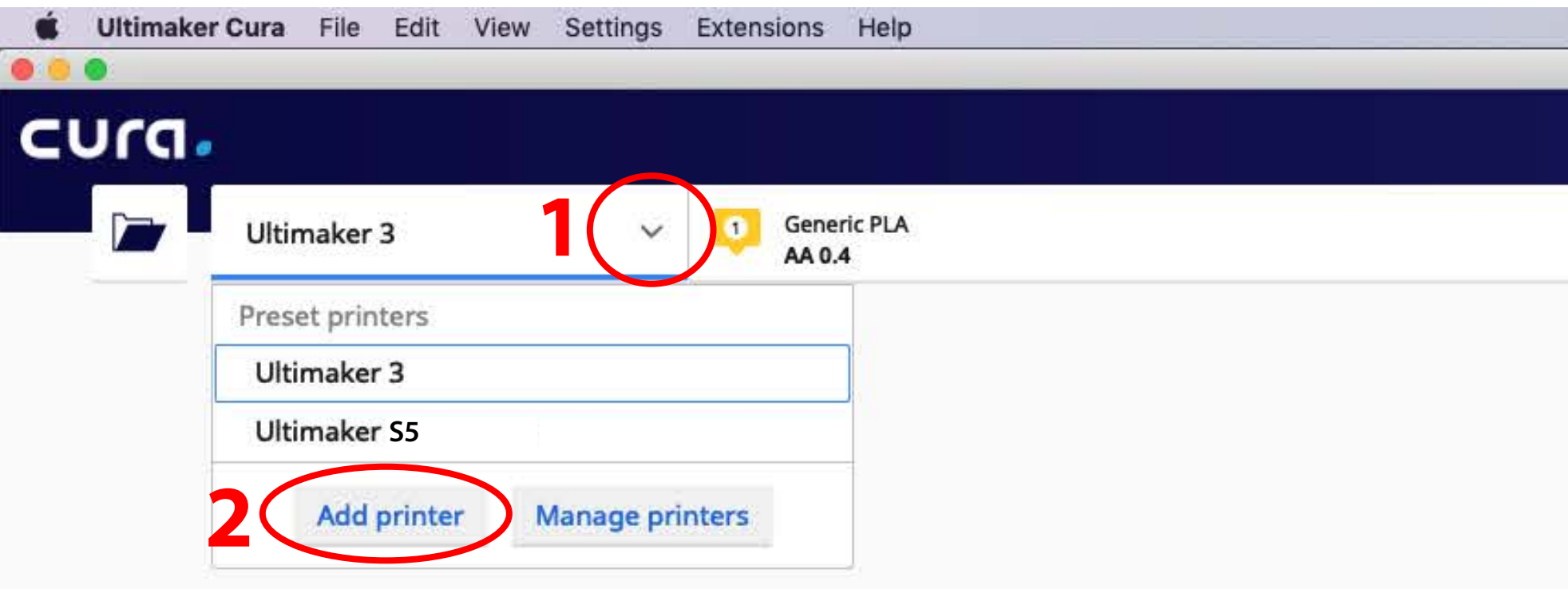

## Finally add the Ultimkaer 2

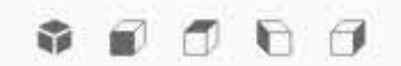

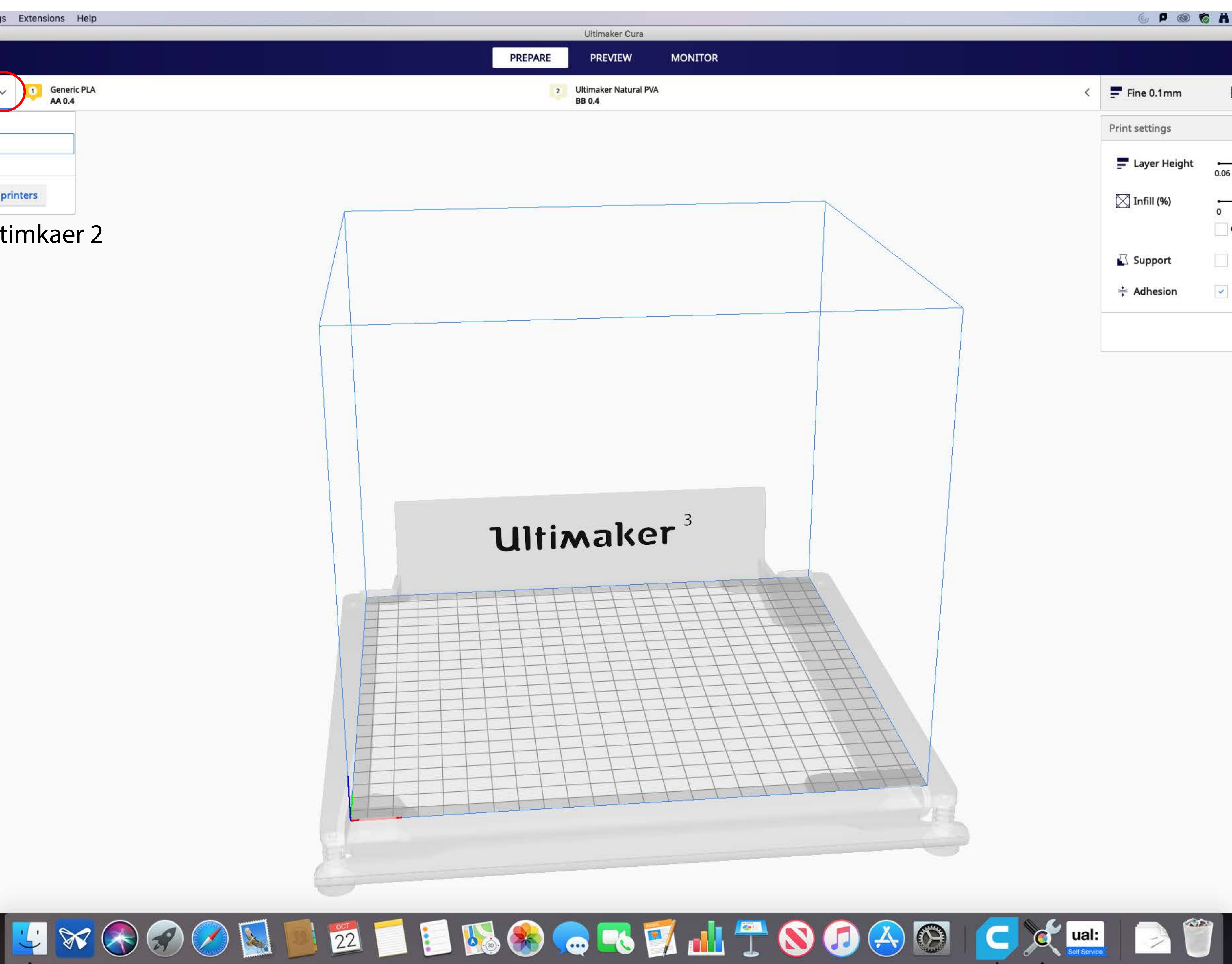

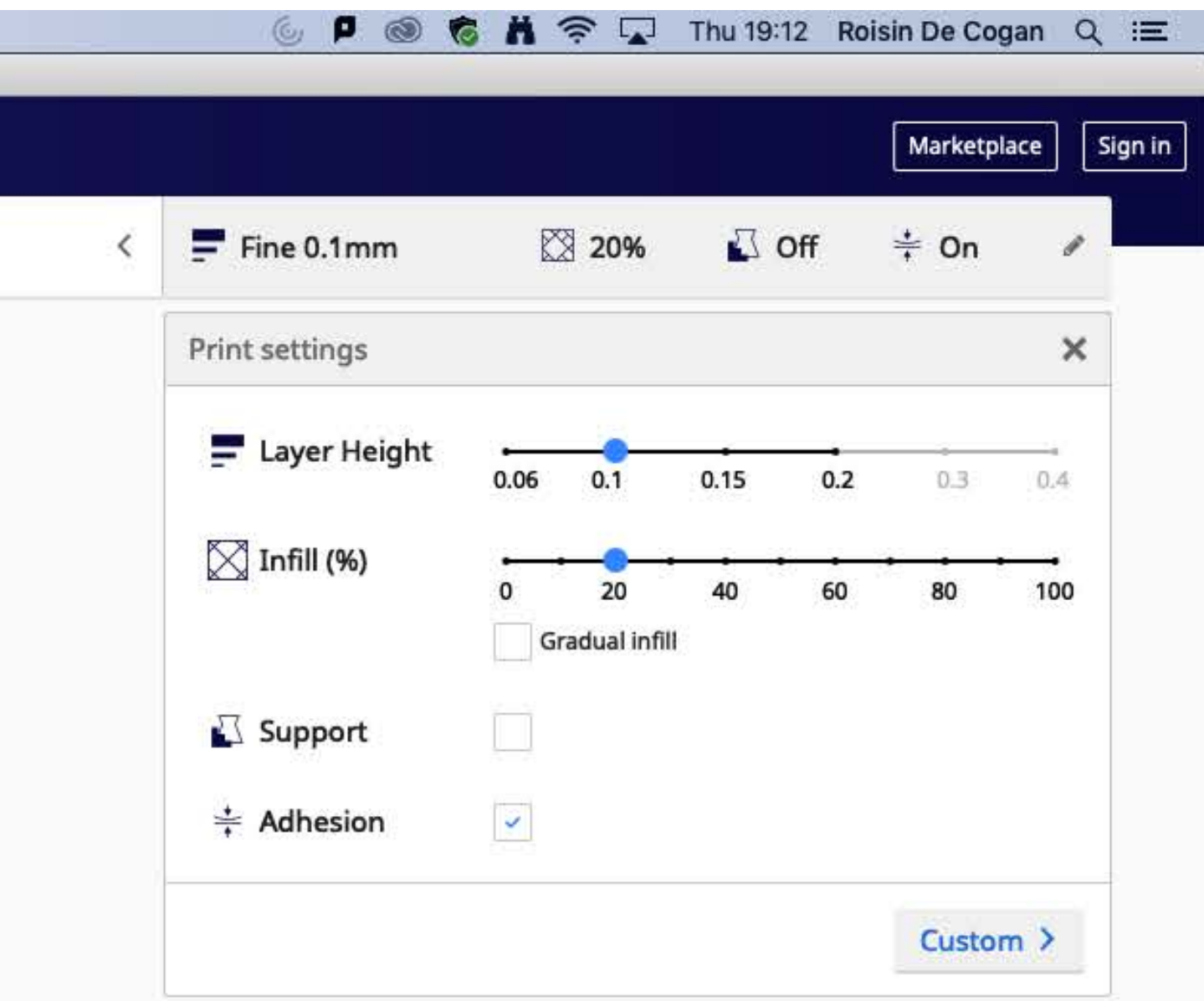

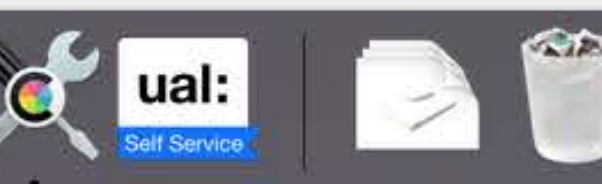

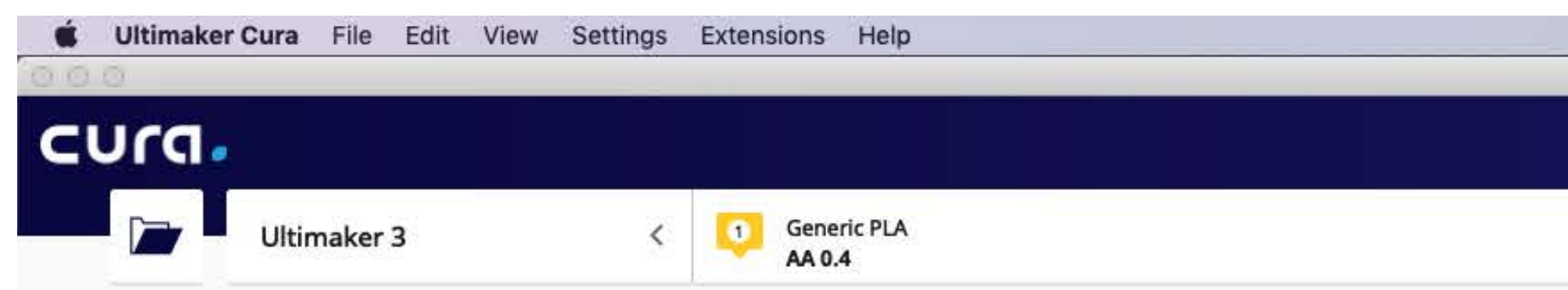

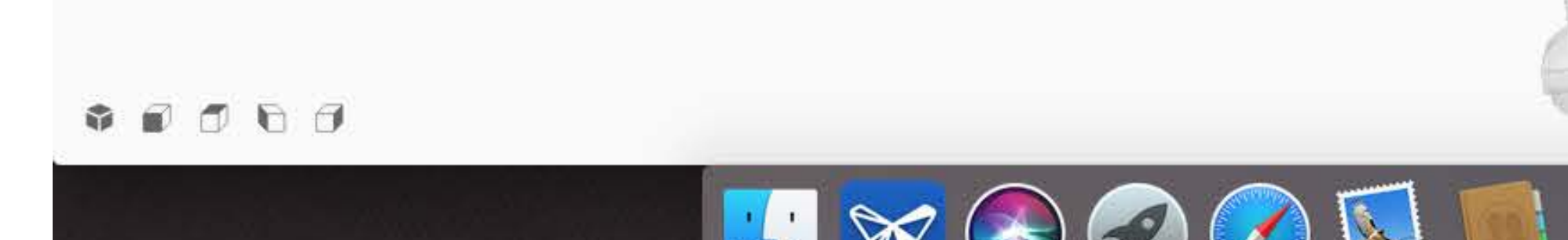

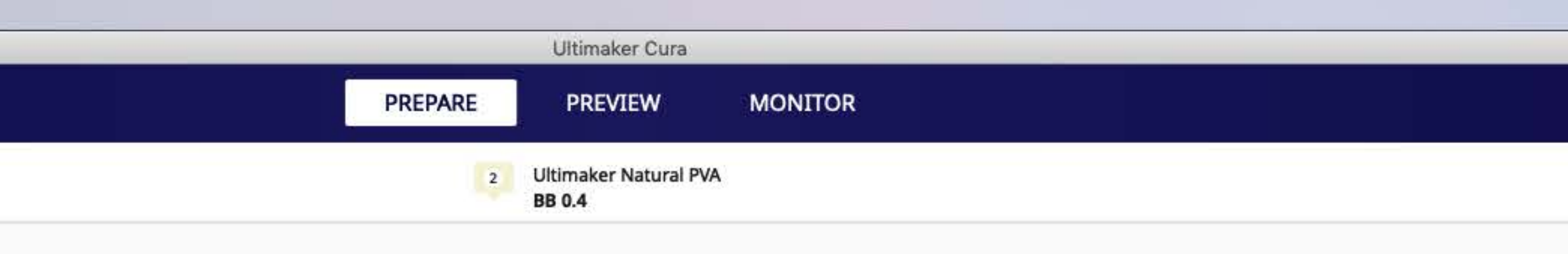

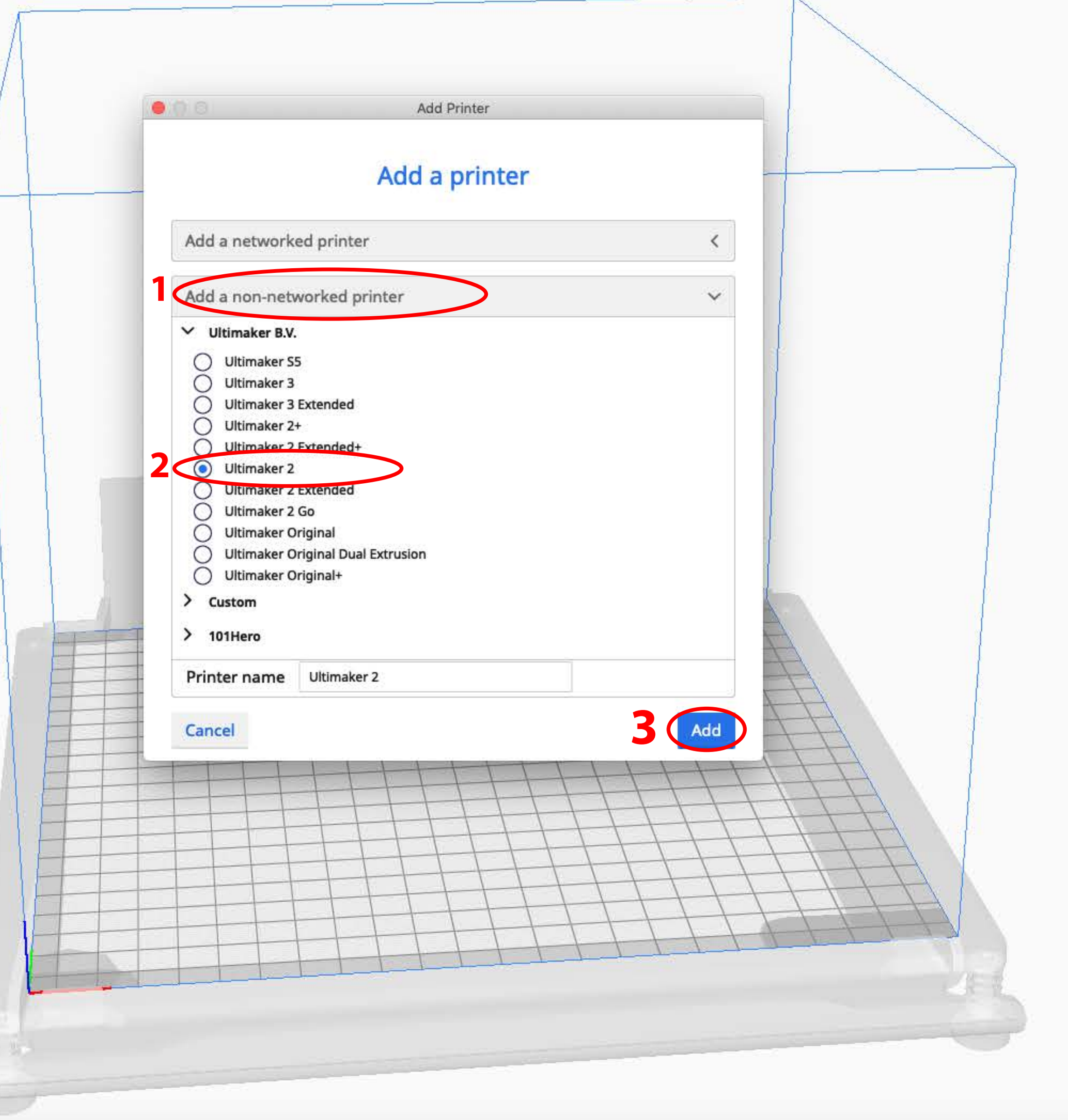

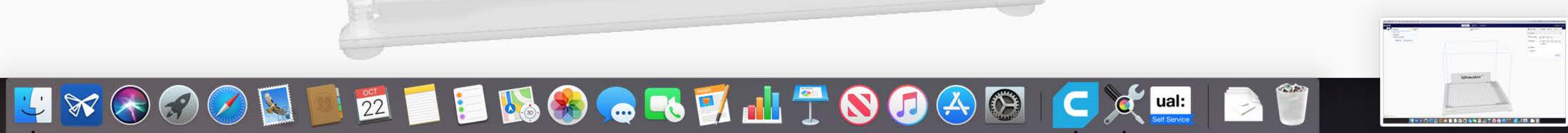

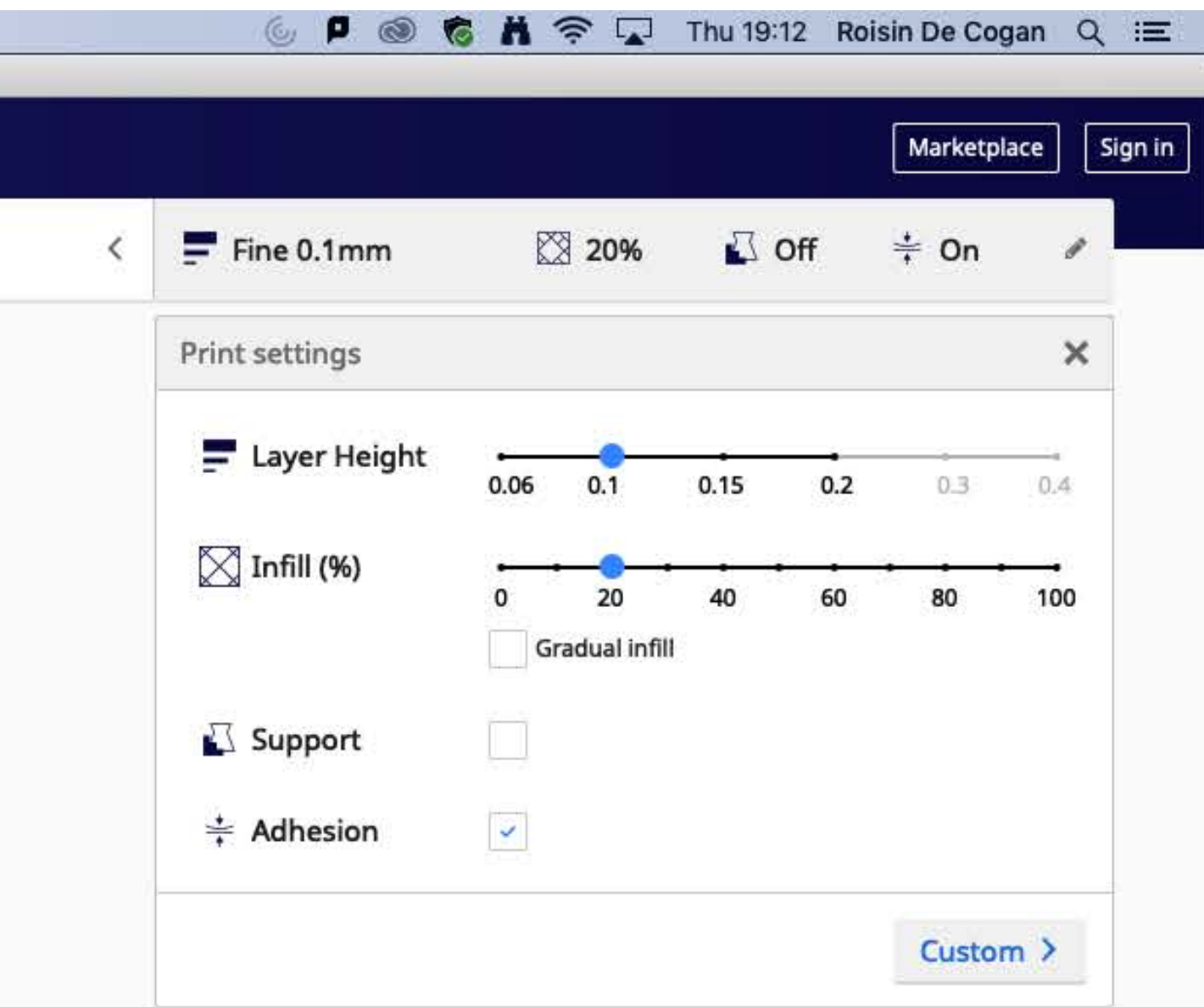

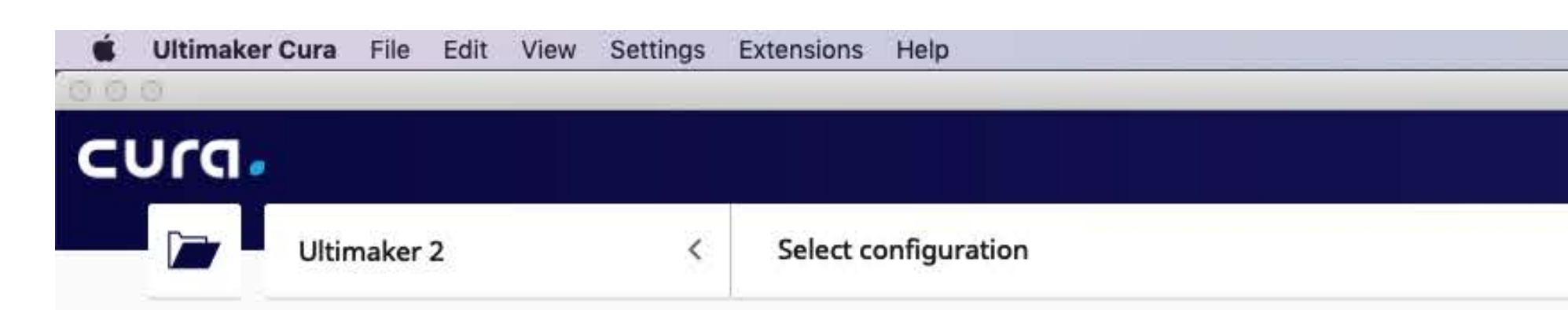

The Ultimaker 2 only has 1 print head so you do not need do any additional set up.

If you are asked if the machine has the Olsson Block upgrade click yes.

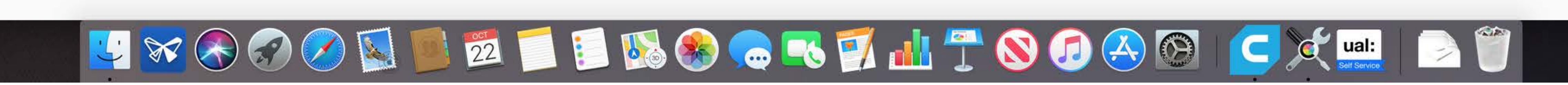

 $\bullet\ \bullet\ \bullet\ \bullet\ \bullet$ 

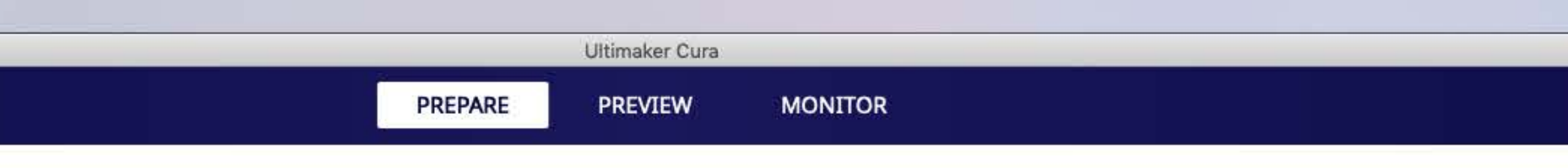

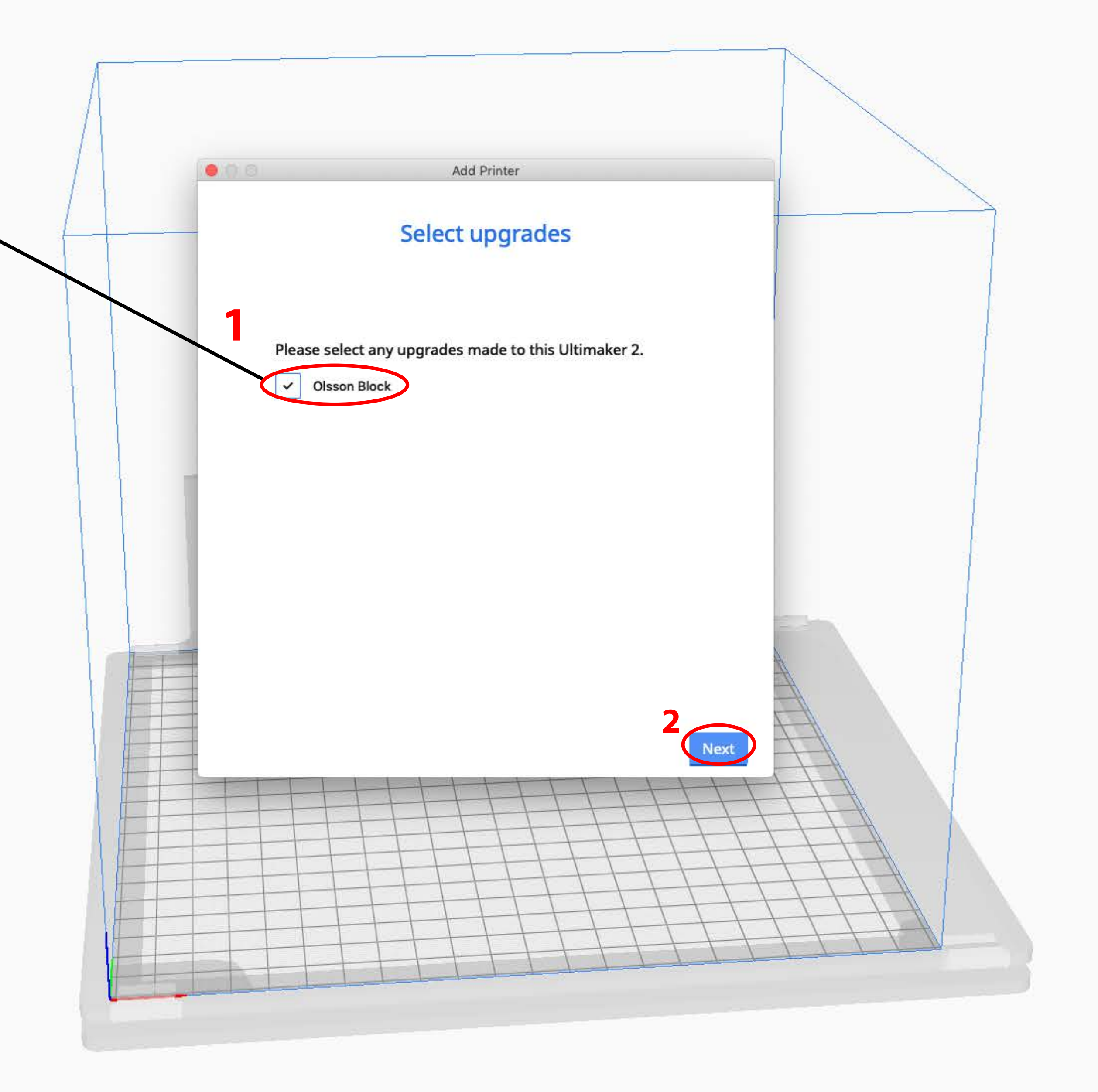

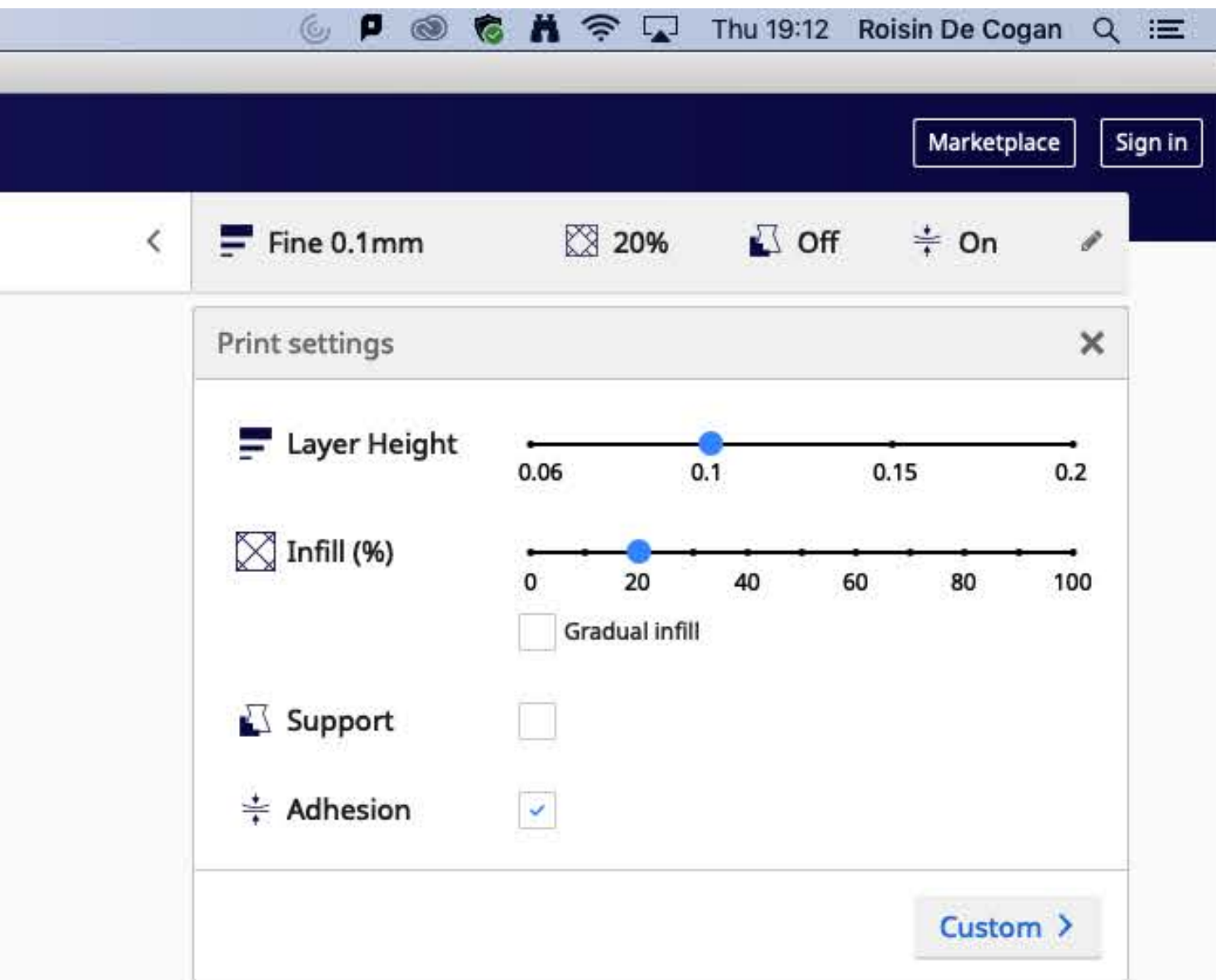

Finally you need to configure Cura to show you the price of your print. Ultimaker Cura -> Preferences

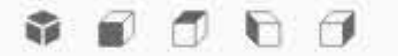

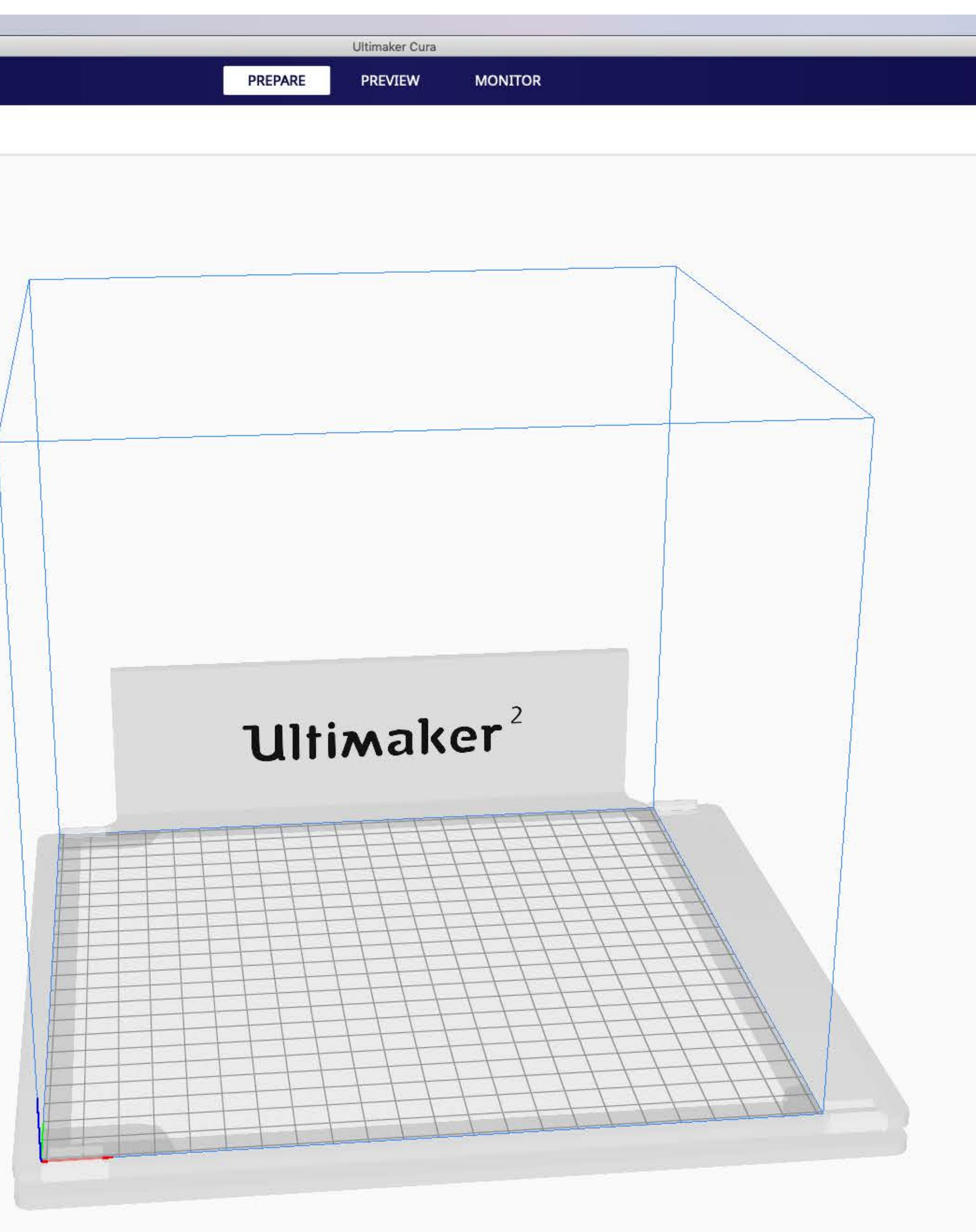

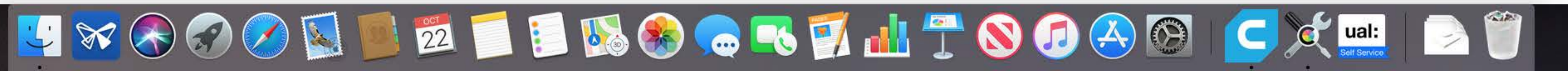

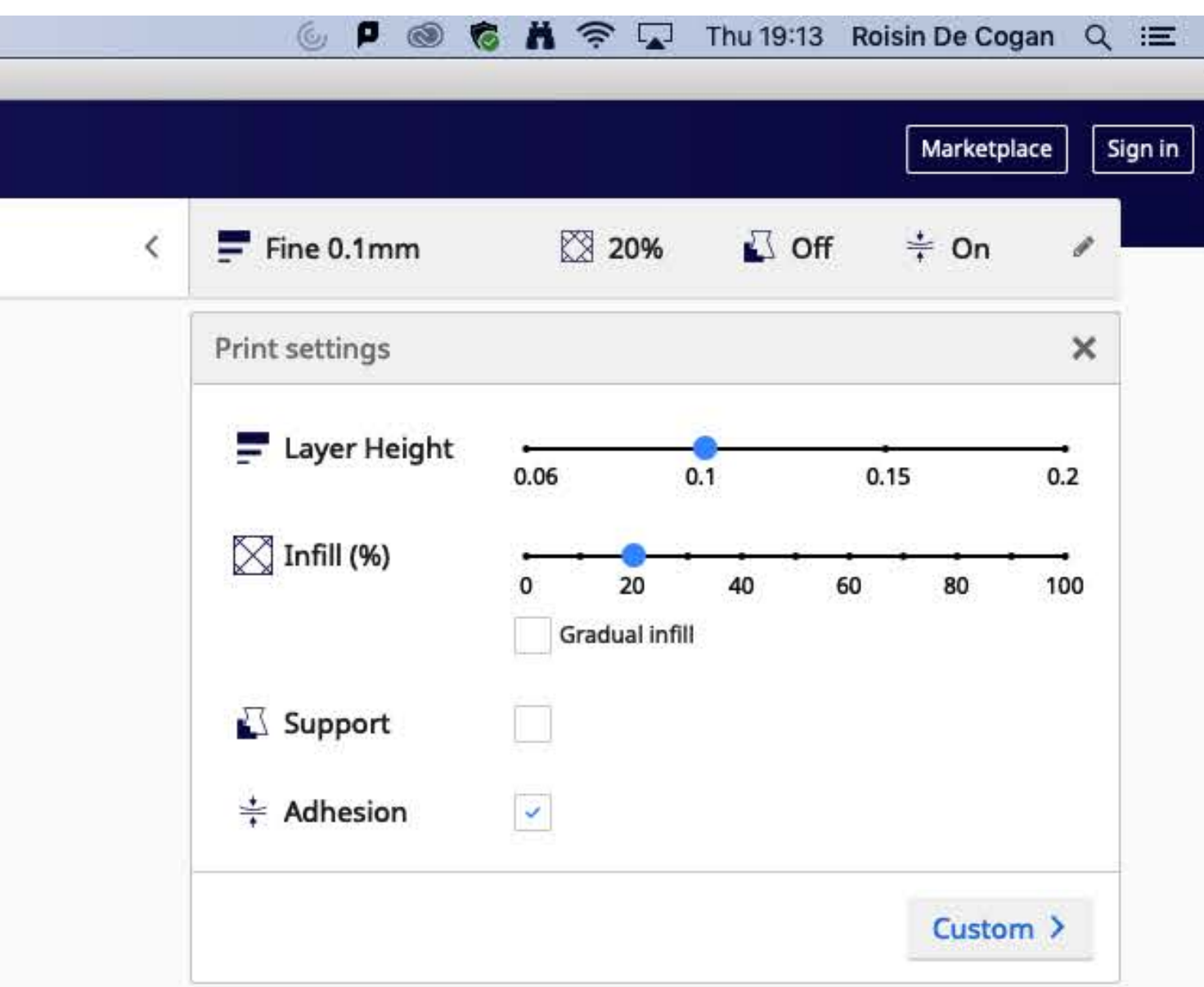

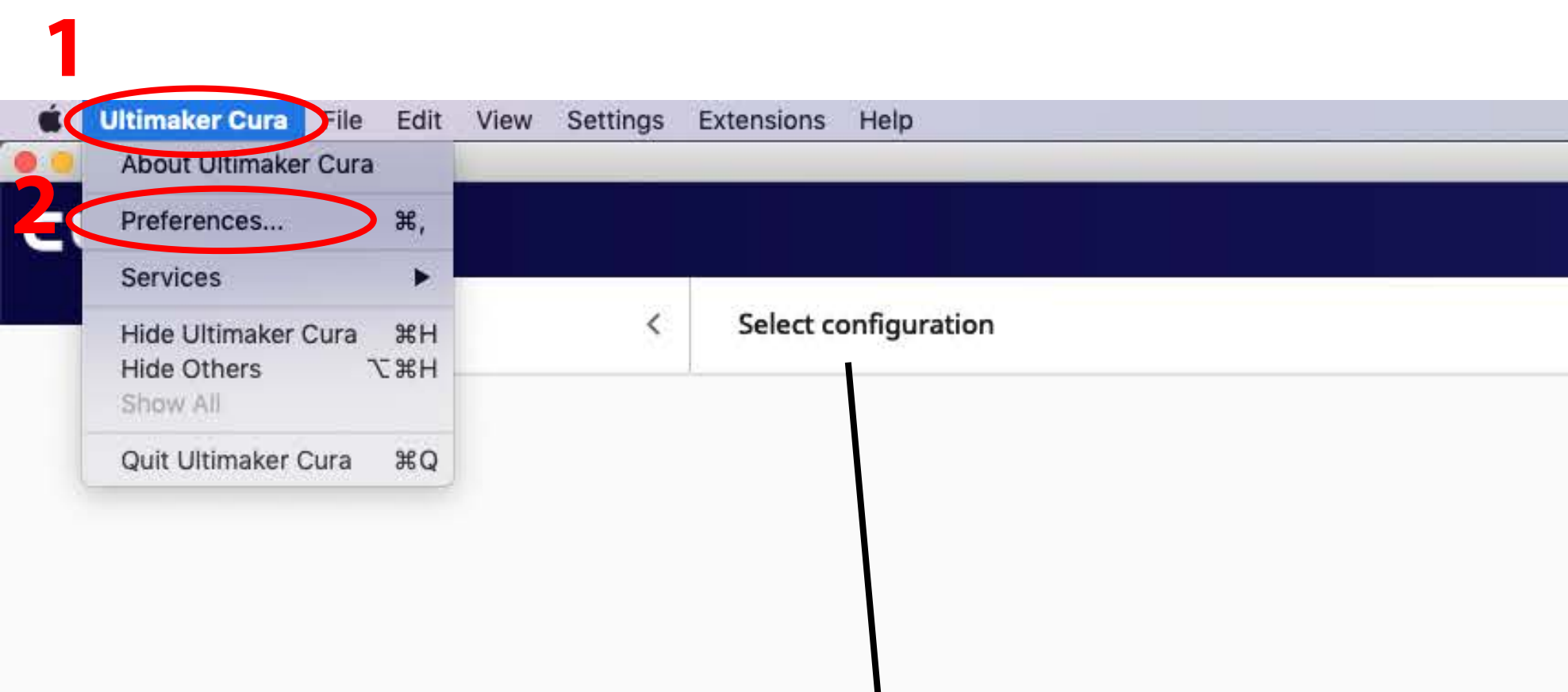

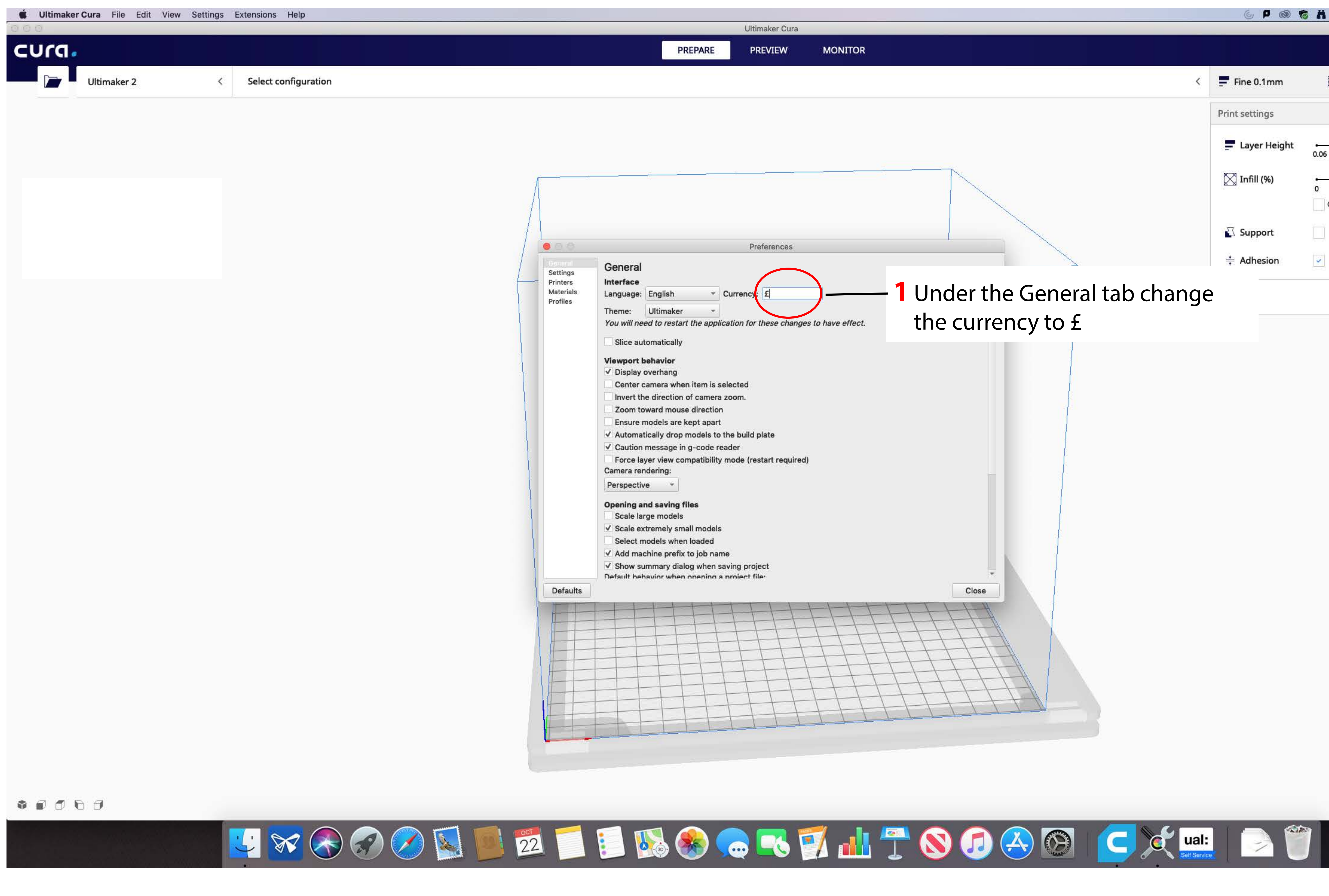

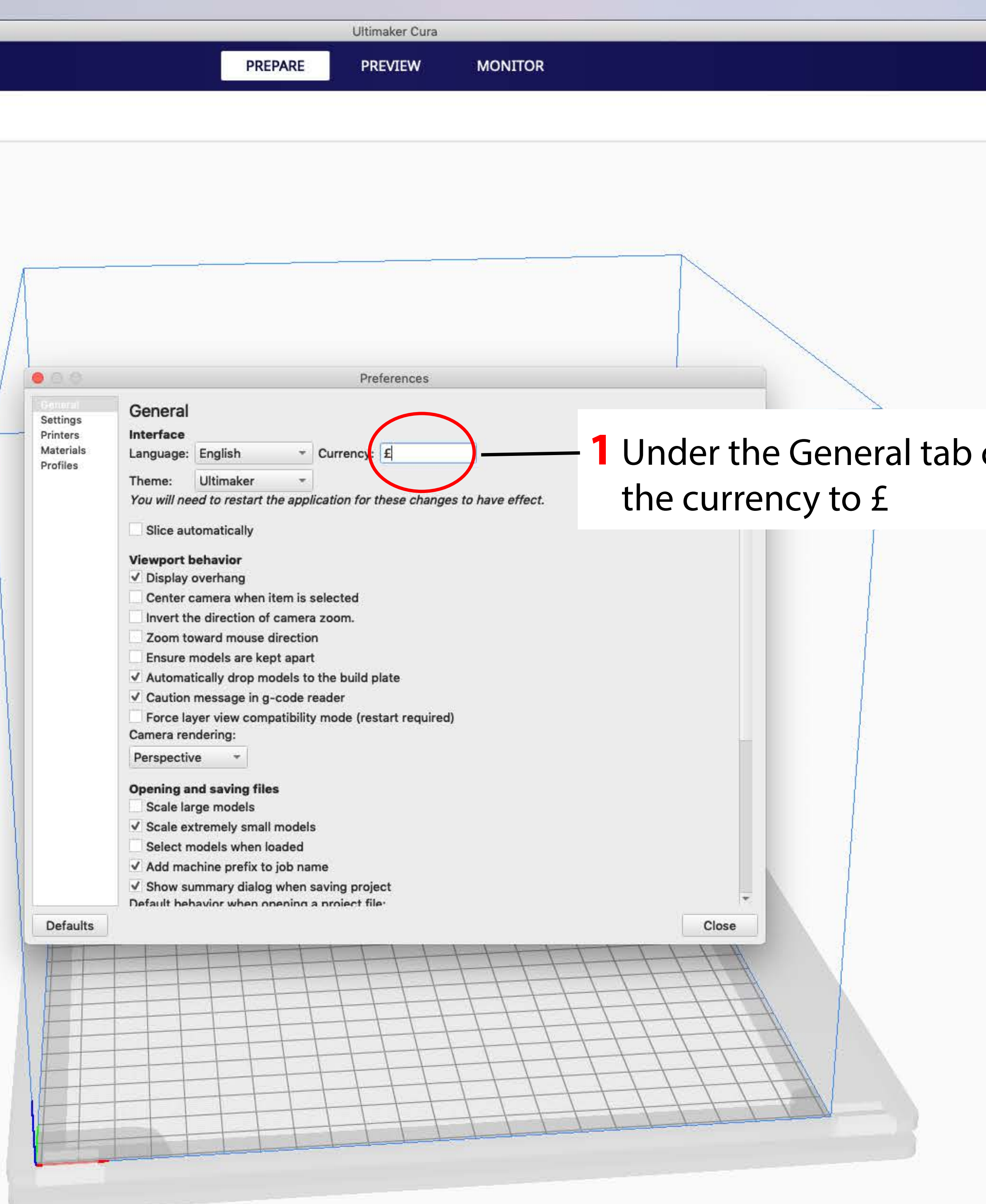

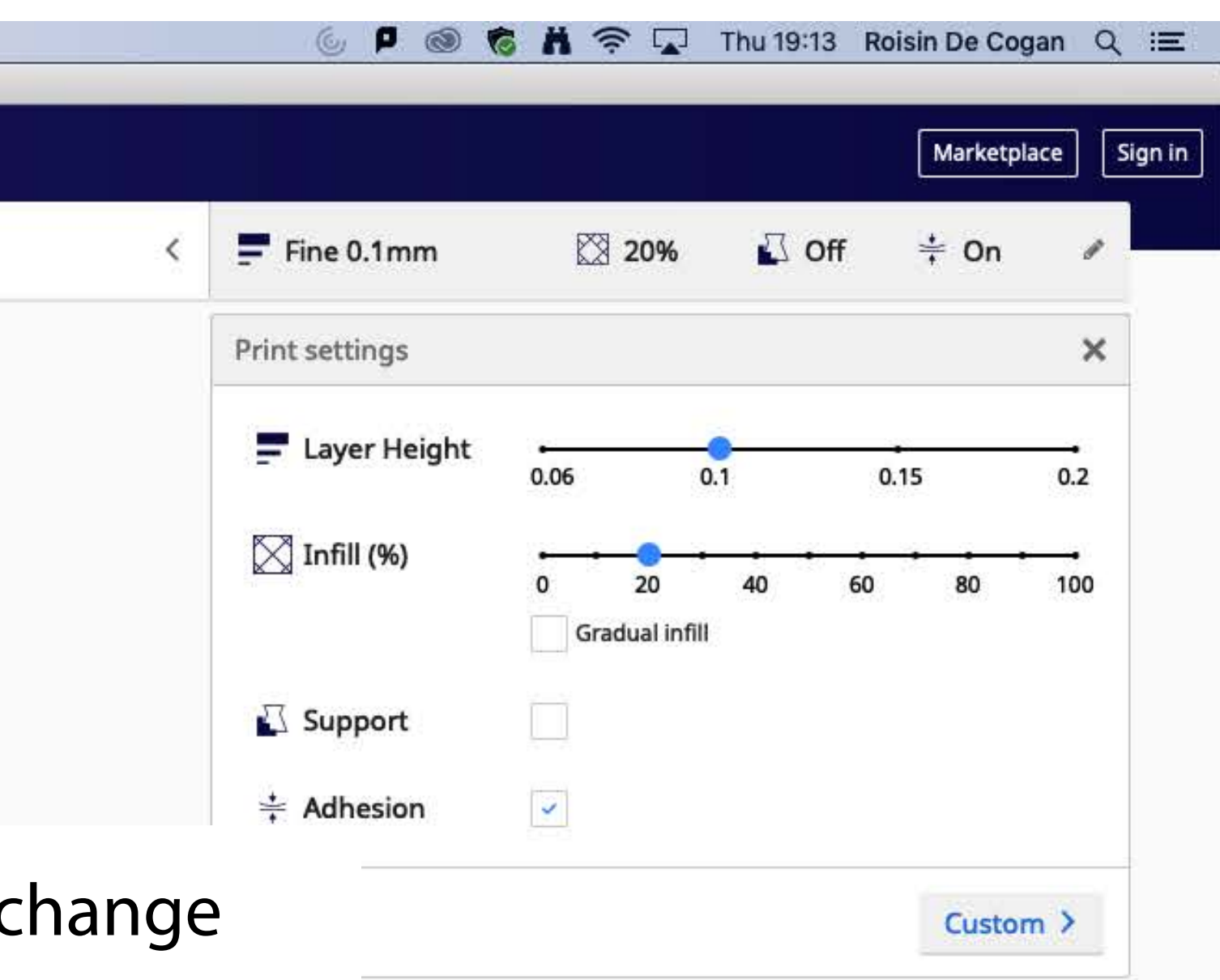

You're now ready to setup a file. These settings will Automatically load next time you open Cura.

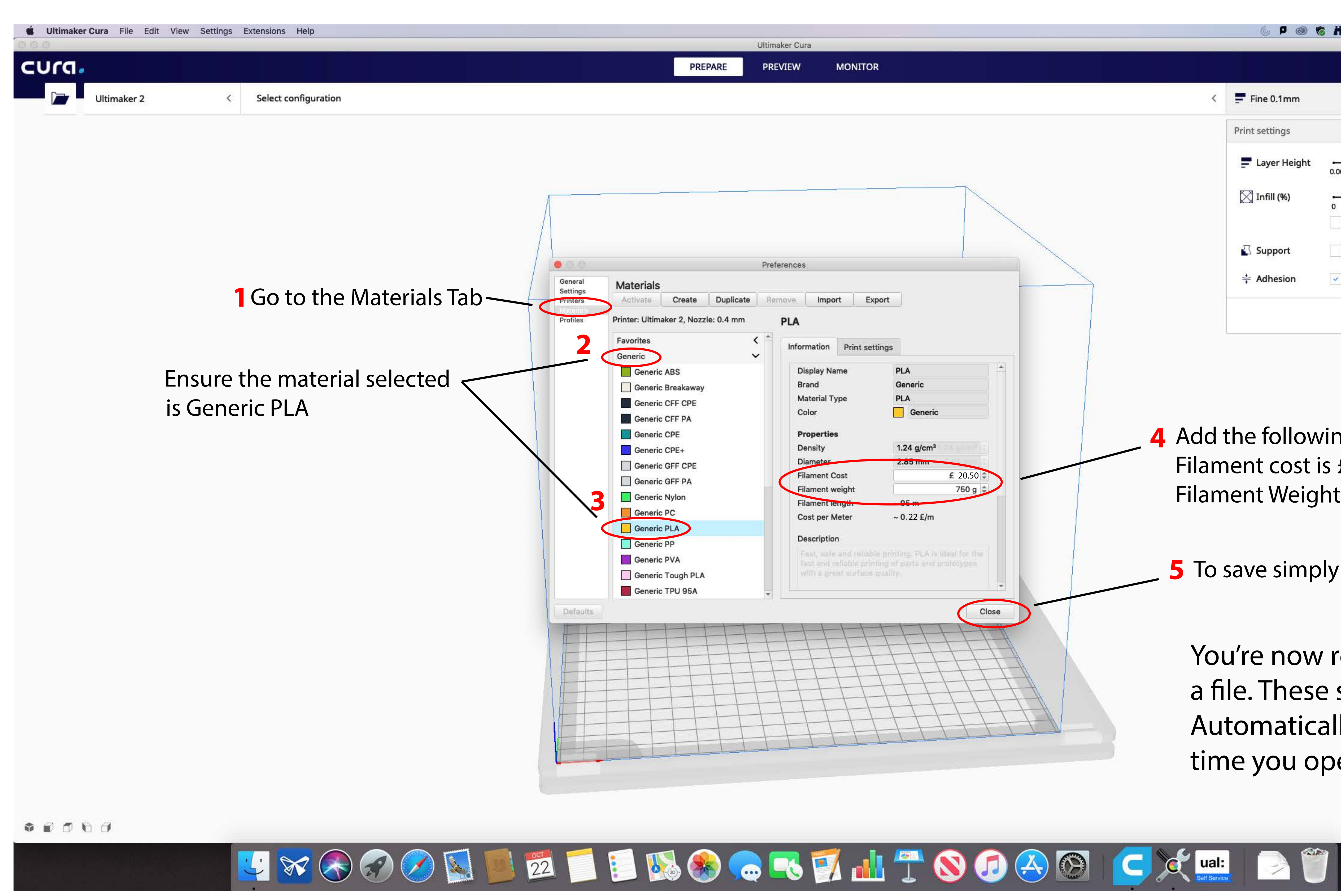

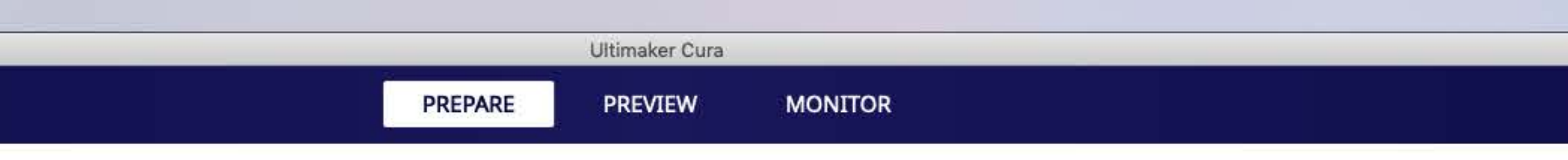

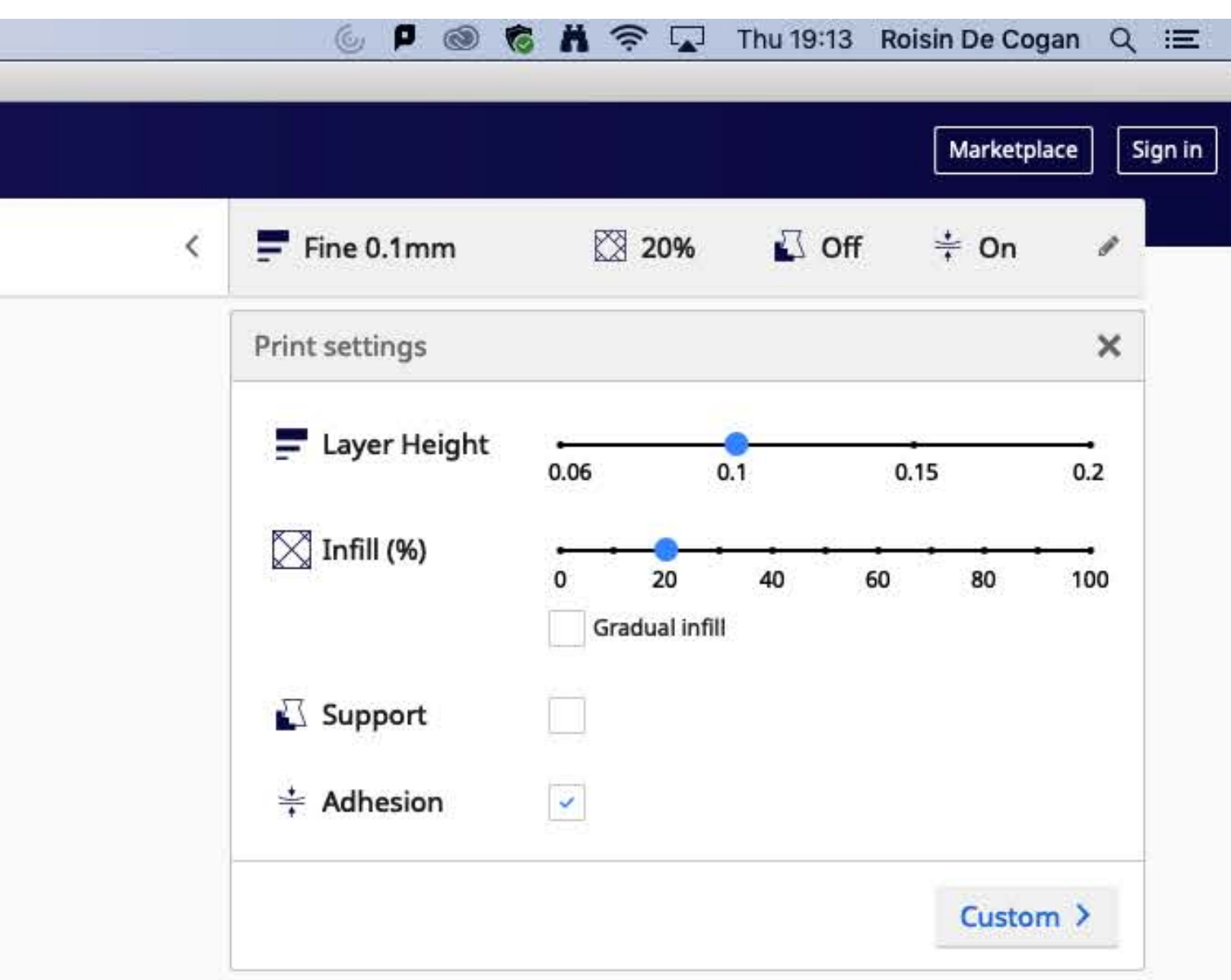

- 4 Add the following values Filament cost is £20.50 Filament Weight is 750g
- **5** To save simply close.